IBM SPSS Collaboration and Deployment Services 5 Directory Management Service Developer's **Guide** 

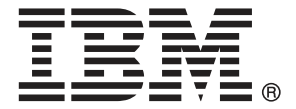

*Note*: Before using this information and the product it supports, read the general information under Notices on p. [58](#page-63-0).

This edition applies to IBM SPSS Collaboration and Deployment Services 5 and to all subsequent releases and modifications until otherwise indicated in new editions.

Adobe product screenshot(s) reprinted with permission from Adobe Systems Incorporated.

Microsoft product screenshot(s) reprinted with permission from Microsoft Corporation.

Licensed Materials - Property of IBM

#### **© Copyright IBM Corporation 2000, 2012.**

U.S. Government Users Restricted Rights - Use, duplication or disclosure restricted by GSA ADP Schedule Contract with IBM Corp.

## *Preface*

This guide is intended for developers working with the web services available in IBM® SPSS® Collaboration and Deployment Services. Users should have experience writing web service client applications and are assumed to have knowledge of IBM Corp. applications, Java and .NET development, data modeling concepts, and related technologies.

### *About IBM Business Analytics*

IBM Business Analytics software delivers complete, consistent and accurate information that decision-makers trust to improve business performance. A comprehensive portfolio of [business](http://www-01.ibm.com/software/data/businessintelligence/) [intelligence,](http://www-01.ibm.com/software/data/businessintelligence/) [predictive analytics](http://www-01.ibm.com/software/analytics/spss/), fi[nancial performance and strategy management,](http://www-01.ibm.com/software/data/cognos/financial-performance-management.html) and [analytic](http://www-01.ibm.com/software/data/cognos/products/cognos-analytic-applications/) [applications](http://www-01.ibm.com/software/data/cognos/products/cognos-analytic-applications/) provides clear, immediate and actionable insights into current performance and the ability to predict future outcomes. Combined with rich industry solutions, proven practices and professional services, organizations of every size can drive the highest productivity, confidently automate decisions and deliver better results.

As part of this portfolio, IBM SPSS Predictive Analytics software helps organizations predict future events and proactively act upon that insight to drive better business outcomes. Commercial, government and academic customers worldwide rely on IBM SPSS technology as a competitive advantage in attracting, retaining and growing customers, while reducing fraud and mitigating risk. By incorporating IBM SPSS software into their daily operations, organizations become predictive enterprises – able to direct and automate decisions to meet business goals and achieve measurable competitive advantage. For further information or to reach a representative visit *<http://www.ibm.com/spss>*.

### *Technical support*

Technical support is available to maintenance customers. Customers may contact Technical Support for assistance in using IBM Corp. products or for installation help for one of the supported hardware environments. To reach Technical Support, see the IBM Corp. web site at *<http://www.ibm.com/support>*. Be prepared to identify yourself, your organization, and your support agreement when requesting assistance.

## *Contents*

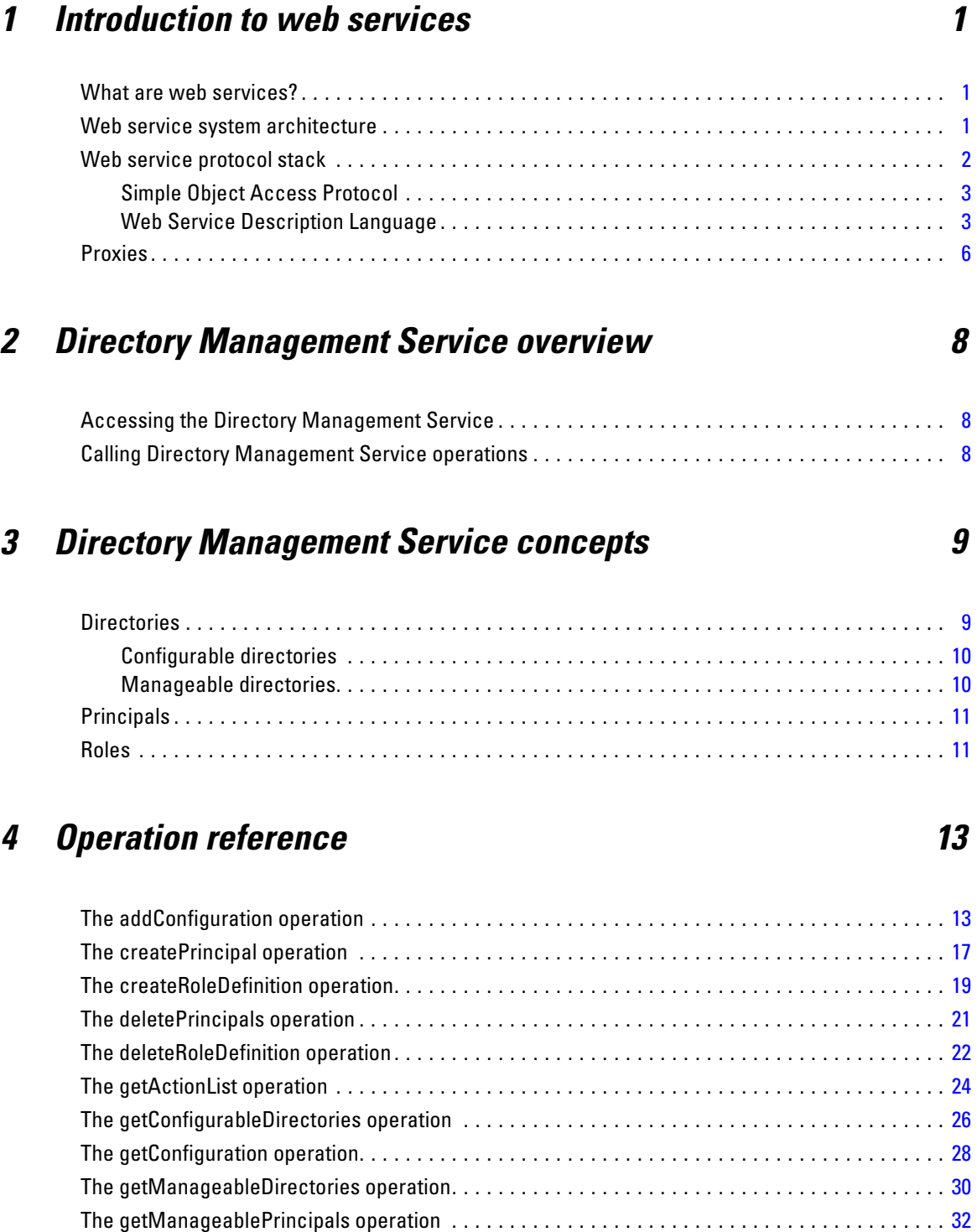

The getPrincipalData operation . . . . . . . . . . . . . . . . . . . . . . . . . . . . . . . . . . . . . . . . . . . . . . . . . . [35](#page-40-0) The getPrincipalDataEx operation. . . . . . . . . . . . . . . . . . . . . . . . . . . . . . . . . . . . . . . . . . . . . . . . . [37](#page-42-0)

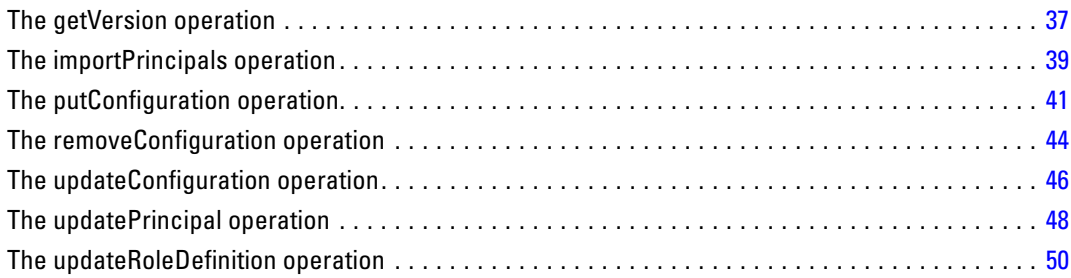

### *Appendices*

### *A Microsoft ® .NET Framework-based clients [53](#page-58-0)*

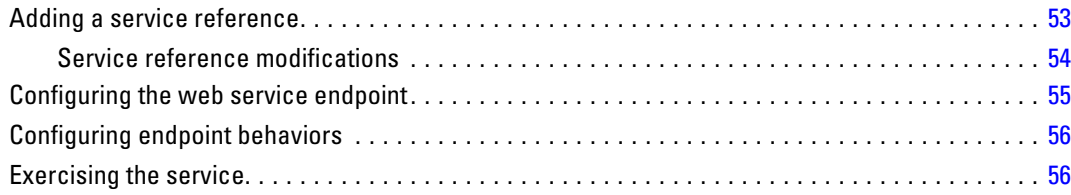

### *B Notices [58](#page-63-0)*

### *Index [61](#page-66-0)*

## <span id="page-6-0"></span>*Introduction to web services*

### *What are web services?*

At a high level, a **web service** is a set of functionality distributed across a network (LAN or the Internet) using a common communication protocol. The web service serves as an intermediary between an application and its clients, providing both a standardized information structure and a standardized communication protocol for interaction between the two. Where other methods of distributed application architecture rely on a single programming language being used on both the application and its clients, a web service allows the use of loosely coupled services between non-homogenous platforms and languages. This provides a non-architecture-specific approach allowing, for example, Java services to communicate with C# clients, or vice-versa.

Advantages to implementing application functionality as web services include the following:

- Software written in different languages (Java or  $C#$ ) running on different platforms (UNIX or Windows) can exchange services and data
- **Application functionality can be accessed by a variety of clients. For example, both a** thin-client interface and a rich-client interface can take advantage of the web service operations.
- Updates to the service are immediately available to all service clients

### *Web service system architecture*

Web services are deployed and made publicly available using an application server, such as WebSphere®, JBoss Application Server, or Oracle WebLogic Server. The published web services are hosted by this application server to handle application requests, access permissions, and process load. A high-level architecture of how web services are implemented is displayed in the following diagram.

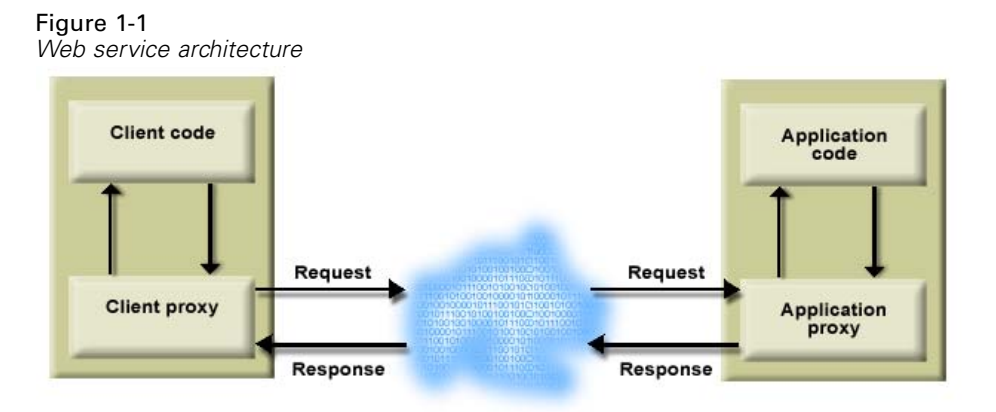

© Copyright IBM Corporation 2000, 2012. 1

<span id="page-7-0"></span>The client code supplies input to an operation offered by a proxy class. The proxy class generates a request containing a standardized representation of the input and sends it across the network to the application. A proxy class on the server receives the request and unmarshals the contents into objects for processing by the application. Upon completing the operation, the application supplies a proxy with the output. The proxy creates a standardized representation of that output and sends the response back to the client. The client proxy unmarshals the response into native objects for subsequent processing by the client code.

Standardizing the format of the information passing between the client and the application allows a client written in one programming language to communicate with an application written in another. The proxy classes, which are automatically generated from a web service description by a variety of toolkits, handle the translation between native programming objects and the standardized representation. For more information, see the topic [Proxies](#page-11-0) on p. [6.](#page-11-0)

### *Web service protocol stack*

A web service implementation depends on technologies often organized in a layered stack. The implementation itself defines a standard protocol for each technology layer, with each layer depending on the layers appearing below it in the stack.

Figure 1-2

*Web service protocol stack*

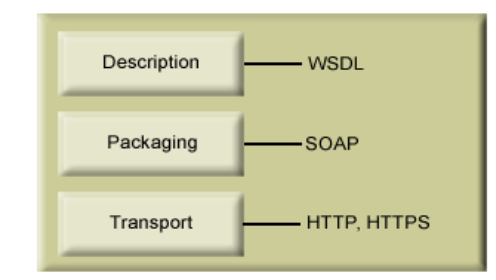

Beginning at the bottom of the stack, the Transport layer defines the technology standards for communication, allowing information to move across the network. HTTP or HTTPS are often used as the standard for the transport layer.

The Packaging layer rests on top of Transport and defines the standard for structuring information for transport across the network. The SOAP format is commonly used, which offers an XML structure for packaging the data. For more information, see the topic [Simple Object](#page-8-0) [Access Protocol](#page-8-0) on p. [3](#page-8-0).

The topmost layer is Description and identifies the standards used by the layers below it in the stack, as well as providing the definition of the interface available for client use. The most common means of conveying this information is through the use of a WSDL file. For more information, see the topic [Web Service Description Language](#page-8-0) on p. [3.](#page-8-0)

#### <span id="page-8-0"></span>*Simple Object Access Protocol*

The Simple Object Access Protocol (SOAP) is a way to pass information between applications in an XML format. SOAP messages are transmitted from the sending application to the receiving application, typically over an HTTP session. The actual SOAP message is made up of the Envelope element, which contains a Body element and an optional Header element.

- **Envelope.** This mandatory element is the root of the SOAP message, identifying the transmitted XML as being a SOAP packet. An envelope contains a body section and an optional header section.
- **Header.** This optional element provides an extension mechanism indicating processing information for the message. For example, if the operation using the message requires security credentials, those credentials should be part of the envelope header.
- **Body.** This element contains the message payload, the raw data being transmitted between the sending and receiving applications. The body itself may consist of multiple child elements, with an XML schema typically defining the structure of this data.

A SOAP packet and the corresponding XML is structured in the following way:

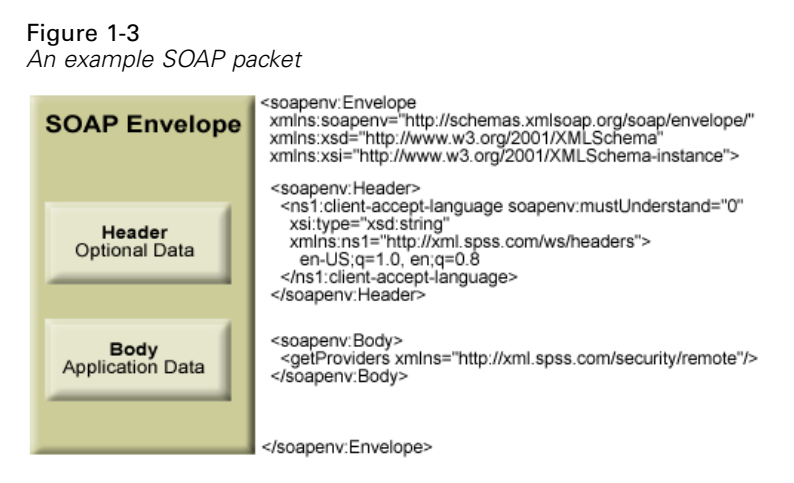

### *Web Service Description Language*

A Web Service Description Language (WSDL) file provides an XML-based map of what functionality the published web service allows, separating the implementation in the service from the interface. The WSDL defines the following:

- The access location of the web service
- Operations the web service exposes
- **Parameters the exposed operations accept**
- Any request or response messages associated with the operations

The WSDL provides the information necessary to generate a client-side proxy in the desired programming language.

<span id="page-9-0"></span>4

*Chapter 1*

In accordance with the WSDL specification (*<http://www.w3.org/TR/wsdl>*) adopted by the World Wide Web Consortium, information in the WSDL is organized into the following sections:

- **Types.** Content definitions for web service operation input and output. For more information, see the topic Types on p. 4.
- **Messages.** Input and output definitions for the web service operations. For more information, see the topic [Messages](#page-10-0) on p. [5.](#page-10-0)
- **PortTypes.** Groups of operations offered by the web service. For more information, see the topic [Port types](#page-10-0) on p. [5.](#page-10-0)
- **Bindings.** Protocols and formats for the web service operations. For more information, see the topic [Bindings](#page-10-0) on p. [5.](#page-10-0)
- **Services.** Endpoints at which the web service functionality can be accessed. For more information, see the topic [Services](#page-11-0) on p. [6](#page-11-0).

#### *Types*

The types element of a WSDL file contains the data type definitions employed by messages processed by the web service. These definitions use XML to organize the information relevant to the type element being defined. Consider the following example type definitions:

#### <wsdl:types>

```
<schema targetNamespace="http://xml.spss.com/security/remote"
 xmlns="http://www.w3.org/2001/XMLSchema">
  <element name="getProviders">
   <complexType />
  </element>
  <element name="getProvidersResponse">
  <complexType>
    <sequence>
    <element name="providerInfo[unbounded]" type="tns1:providerInfo" />
    </sequence>
   </complexType>
  </element>
</schema>
</wsdl:types>
```
This section defines two elements, *getProviders* and *getProvidersResponse*. The former is an empty element. The latter contains a sequence of *providerInfo* child elements. These children are all of the *providerInfo* type, which is defined elsewhere.

In practice, the WSDL file typically references type element definitions found in an external XML schema. For instance, the following definition uses *security-remote.xsd* to define type elements.

```
<wsdl:types>
<xs:schema>
 <xs:import namespace="http://xml.spss.com/security/remote"
  schemaLocation="security-remote.xsd"/>
</xs:schema>
</wsdl:types>
```
#### <span id="page-10-0"></span>*Messages*

The message elements of a WSDL file defines the input or output parameters for operations available in the web service. Each message can consist of one or more parts, with the parts similar to the parameters of a function call in a traditional programming language. Consider the following two example message definitions:

```
<wsdl:message name="getProvidersResponse">
<wsdl:part element="tns2:getProvidersResponse" name="parameters" />
</wsdl:message>
<wsdl:message name="getProvidersRequest">
<wsdl:part element="tns2:getProviders" name="parameters" />
</wsdl:message>
```
The *getProvidersResponse* message contains a single part, corresponding to the *getProvidersResponse* element defined in the types section of the WSDL file. Similarly, the *getProvidersRequest* message also contains a single part, as defined by the *getProviders* element in the types section. For more information, see the topic [Types](#page-9-0) on p. [4.](#page-9-0)

#### *Port types*

The portType element of a WSDL file defines the actual interface to the web service. A port type is simply a group of related operations and is comparable to a function library, module, or class in a traditional programming language. The definition specifies the parameters for the operations, as well as any values returned. The parameters and return values correspond to messages defined elsewhere in the WSDL file. Consider the following example port type definition:

```
<wsdl:portType name="ProviderInformation">
<wsdl:operation name="getProviders">
  <wsdl:input message="impl:getProvidersRequest" name="getProvidersRequest" />
  <wsdl:output message="impl:getProvidersResponse" name="getProvidersResponse" />
</wsdl:operation>
</wsdl:portType>
```
The *ProviderInformation* port type consists of a single operation, *getProviders*. Input to this operation corresponds to the *getProvidersRequest* message. The operation returns information in the structure defined by the *getProvidersResponse* message. For more information, see the topic Messages on p. 5.

#### *Bindings*

The binding element of a WSDL file binds the interface defined by the port type to transport and messaging protocols. Consider the following example binding definition:

```
<wsdl:binding name="ProviderInformationSoapBinding" type="impl:ProviderInformation">
<wsdlsoap:binding style="document" transport="http://schemas.xmlsoap.org/soap/http" />
<wsdl:operation name="getProviders">
  <wsdlsoap:operation soapAction="" />
  <wsdl:input name="getProvidersRequest">
  <wsdlsoap:body namespace="http://xml.spss.com/security/remote" use="literal" />
```

```
</wsdl:input>
  <wsdl:output name="getProvidersResponse">
   <wsdlsoap:body namespace="http://xml.spss.com/security" use="literal" />
  </wsdl:output>
 </wsdl:operation>
</wsdl:binding>
```
In this case, the transport attribute of the wsdlsoap:binding element defines HTTP as the transport protocol. The *getProviders* operation in the interface is bound to the SOAP messaging protocol.

#### *Services*

The service element of a WSDL file identifies the network location at which the service interface can be accessed. Consider the following example service definition:

```
<wsdl:service name="ProviderInformationService">
 <wsdl:port binding="impl:ProviderInformationSoapBinding" name="ProviderInformation">
  <wsdlsoap:address location="http://pes_server:8080/security-ws/services/ProviderInformation" />
 </wsdl:port>
</wsdl:service>
```
In this example, the operations comprising the *ProviderInformation* port type can be accessed at:

*http://pes\_server:8080/security-ws/services/ProviderInformation*

### *Proxies*

Proxies serve as bridges between the client and the web service. A client-side proxy marshals the input objects into a standardized representation which is sent to the web service. A server-side proxy unmarshals the information into input objects for the service operations. The results of the operation are marshalled into standard representations and returned to the client. The client proxy unmarshals the response information into objects for any additional processing by the client.

Creating a proxy is the first step when developing a web service client; the proxy is the translation-unit between your application and the web service the application is using. Fortunately, many development environments include tools for automatically generating the client proxy from the web service WSDL file, allowing the client developer to focus on the client application code instead of transport and packaging protocols.

The proxy classes generated from a WSDL file depend on the tool used. For Java, the *wsdl2java* tool, which is part of the Apache Axis project, can be used. This tool produces a Java class for each type in the WSDL. Each port type results in a Java interface. A binding creates a stub class, and a WSDL service yields a service interface with a locator implementation. These generated classes and interfaces can be called directly from a client application written in Java to access the web service functionality.

An alternative Java proxy tool is *wsimport*, which is part of JAX-WS. The general structure of the generated classes is similar to that created by the Axis tool, but there are some differences. For example, instead of using arrays for input fields and returned items, the code generated from the *wsimport* tool uses List collections. In addition, if an input type matches an output type for a method, the *wsimport* tool uses a Holder class for the parameter.

<span id="page-12-0"></span>In contrast, on the .NET platform, the *wsdl.exe* tool is often used to generate a web service proxy. This tool creates a single source file in a specified language containing the proxy class. This class includes both synchronous and asynchronous methods for each operation defined in the WSDL. For example, the web service operation *getProviders* results in the methods *getProviders*, *getProvidersBegin*, and *getProvidersEnd*. The latter two can be used for asynchronous processing.

A variety of other tools exist for other programming languages. For details, consult the documentation for those tools. In each case, the tool creates native programming constructs that permit leveraging a web service regardless of the service implementation language.

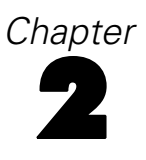

## <span id="page-13-0"></span>*Directory Management Service overview*

The Directory Management Service allows control over user and group access to IBM® SPSS® Collaboration and Deployment Services. Specifically, the service offers the ability to perform the following tasks:

- Configure security providers for user authentication
- Create users and groups for the system, and edit their properties
- Assign users and groups to security roles that control access to system functionality

### *Accessing the Directory Management Service*

To access the functionality offered by the Directory Management Service, create a client application using the proxy classes generated by your preferred web service tool. The endpoint for the service is:

http://<host-name>:<port-number>/security-ws/services/DirectoryManagement

The value of *<host-name>* corresponds to the machine on which IBM® SPSS® Collaboration and Deployment Services Repository is installed, with *<port-number*> indicating the port number on which it is running. To access the WSDL file for the service, append *?wsdl* to the service endpoint.

For example, if IBM SPSS Collaboration and Deployment Services Repository is running on port 80 of the machine *cads\_server*, the WSDL file can be accessed using the path:

http://cads\_server:80/security-ws/services/DirectoryManagement?wsdl

### *Calling Directory Management Service operations*

Clients access the operations offered by the web service using a stub for the service. The following is an example of how to acquire a stub in Java through Axis defined methods:

```
String context = "/security-ws/services/DirectoryManagement";
URL url = new URL("http", "cads_server", 80, context);
DirectoryManagementService service = new DirectoryManagementServiceLocator();
stub = service.getDirectoryManagement(url);
```
The service operations can be called directly from the stub, such as:

stub.getVersion();

## <span id="page-14-0"></span>*Directory Management Service concepts*

### *Directories*

A security provider is responsible for verifying the credentials supplied by a user against a particular user directory. IBM® SPSS® Collaboration and Deployment Services includes an internal directory for authentication, but an existing enterprise user directory can also be used. Available providers include:

- **Native (or local user repository)**. The internal security provider for IBM SPSS Collaboration and Deployment Services, in which users, groups, and roles can all be defined. The native provider is always active and cannot be disabled.
- **OpenLDAP®.** An open-source LDAP implementation for authentication, authorization, and security policies. Users and groups for this provider must be defined directly using LDAP tools. After configuring OpenLDAP for use with IBM SPSS Collaboration and Deployment Services, the system can authenticate a user against the OpenLDAP server while maintaining the permissions and access rights associated with that user. In contrast to the native provider, this provider can be enabled or disabled.
- **Active Directory®.** The Microsoft version of Lightweight Directory Access Protocol (LDAP) for authentication, authorization, and security policies. Users and groups for this provider must be defined directly in the Active Directory framework. After configuring Active Directory for use with IBM SPSS Collaboration and Deployment Services, the system can authenticate a user against the Active Directory server while maintaining the permissions and access rights associated with that user. This provider can be enabled or disabled. For additional information about Active Directory, see the original vendor's documentation.
- **Active Directory with local override.** A provider that leverages Active Directory but allows the creation of extended groups and allowed-users filters. An extended group contains a list of users from Active Directory but exists outside of the Active Directory framework. An allowed-users filter restricts the list of Active Directory users that can authenticate against the system to a defined set. This provider can be enabled or disabled.
- **IBM i.** IBM i user profiles directory can be used to authenticate IBM SPSS Collaboration and Deployment Services users. This provider can be enabled or disabled. If IBM i security provider is used with single sign-on-enabled IBM SPSS Collaboration and Deployment Services installation, EIM (Enterprise Identity Management) must be enabled. Additionally, */QIBM/UserData/Java400/ext/eim.jar* must be copied into the library directory of the IBM SPSS Collaboration and Deployment Services application server if the application server is running on a non-IBM i host.
- **JDE Application User.** If you use IBM<sup>®</sup> ShowCase<sup>®</sup> Reporting, the ShowCase Reporting adapter installation installs this security provider into your IBM SPSS Collaboration and Deployment Services server. This security provider may be configured to allow JD Edwards

<span id="page-15-0"></span>(JDE) application users to log in and use the IBM SPSS Collaboration and Deployment Services environment. For instructions, see the *ShowCase Reporting Administrator's Guide*.

Providers in the system can be characterized by the following properties:

- **ID.** A unique identifier for the provider.
- **Name.** The name of the provider, such as *Native* or *Active Directory with Local Override*. The name typically appears in a Login dialog if multiple providers are enabled to allow a user to select the provider against which to authenticate.
- **Key.** An internal value assigned to the ID/Name combination. Keys can be used in lists of available providers, using the name corresponding to the key in client interfaces.
- **Domain.** The domain within the provider under which users are classified. Some security providers, such as Native, do not use domains. For others, the domain returned by the service may be null if the directory only offers one domain.

#### *Configurable directories*

Providers that require the specification of configuration parameters before the directory can be accessed are referred to as **configurable directories**. Parameters that must be set vary by provider, but typically include the following:

- **Host URL.** URL for the **Active Directory** server. The default port for LDAP is 389.
- **User Base DN.** Base **distinguished name** for user searches.
- **Group Base DN.** Base distinguished name for group searches.
- **Domain.** The DNS namespace to which the user is logging in.
- **Domain user.** A user ID to perform searches, specified in the format *domain\username*. The name specified must have the proper permissions to look up and authenticate users.
- **Domain user password.** For security, the domain user password specified appears in a hashed asterisk (\*) format.

Examples of configurable directories include Active Directory and OpenLDAP.

The Directory Management Service includes operations for retrieving configurable directories and for specifying configuration parameters.

#### *Manageable directories*

Users and groups are typically defined within the directories themselves. For example, a *sales* group would be defined directly within Active Directory using its native tools. You cannot define a group within Active Directory using IBM® SPSS® Collaboration and Deployment Services.

Directories that allow IBM SPSS Collaboration and Deployment Services to define users and groups are referred to as **manageable directories**. These directories provide a list of allowed principal types which can be added. For example, a manageable directory may only allow the specification of users and groups, but not roles. The principals in these directories are also referred to as manageable, denoting that they can be modified and deleted using IBM SPSS Collaboration and Deployment Services. Examples of manageable directories include Active Directory with Local Override and the Local User Repository.

<span id="page-16-0"></span>The Directory Management Service includes an operation for retrieving manageable directories. Principals can then be added to any of the returned directories. In addition, you can retrieve the list of manageable principals for any manageable directory.

### *Principals*

Principals fall into one of three categories, as follows:

- A **user** is an individual who needs access to the system
- A group is a set of users who need access to the system
- A **role** is a set of one or more privileges, or actions. Roles are assigned to users or groups to manage system security.

Each principal in the system is characterized by the following attributes:

- **ID.** A unique identifier of the principal. The ID may be useful for debugging purposes, but should generally not be shown to users.
- **Type.** An indicator of whether the principal is a user, group, or role.
- **Display name.** A name for the principal suitable for display by a client application. This name may include the provider name and domain for some system configurations.
- **Type name.** A reference to a localized version of the type indicator.

Principals of the *user* type also include a password used for authentication against a security provider.

The Directory Management Service includes operations for creating, importing, updating, and deleting principals. In addition, you can retrieve information for a specified principal.

### *Roles*

Roles provide a way to manage user and group access to system functionality. Roles are assigned to users and groups and work in conjunction with a security provider.

Each role created has associated actions that represent the permissions and level of control that the user or group assigned to the role has. For example, a basic user role can be created. The basic user role is assigned a limited set of actions for access to the system and the ability to view the contents of the repository. The basic user role does not have the associated actions to define servers, add other users, or define system configurations that would impact other users and groups.

However, an advanced user role is needed to perform administrative tasks, such as deleting users, creating groups, and defining additional roles. In this case, a less restricted role can be created with more control over the application domain and assigned to a very small set of users.

The list of available actions are defined within the system and cannot be edited by the user assigning them.

If the user belongs to several groups, the roles assigned to that user—an action set—consist of all roles explicitly assigned to the user as well as all roles indirectly assigned through group membership. If the user or group is assigned to several roles, the user or group's action set consists of all roles explicitly assigned as well as all roles indirectly assigned through group membership.

Users and groups must be managed per security provider, whereas roles are managed across security providers.

The Directory Management Service includes operations for creating, updating, and deleting roles. In addition, you can retrieve the list of actions associated with a role.

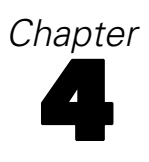

## <span id="page-18-0"></span>*Operation reference*

### *The addConfiguration operation*

Creates a configurable security provider having specified configuration parameters. Use the getConfiguration operation to access the configuration information for a specific configurable directory. To modify the configuration parameters after creating the provider, use the updateConfiguration operation.

#### *Input fields*

The following table lists the input fields for the addConfiguration operation.

Table 4-1 *Fields for addProviderConfiguration*

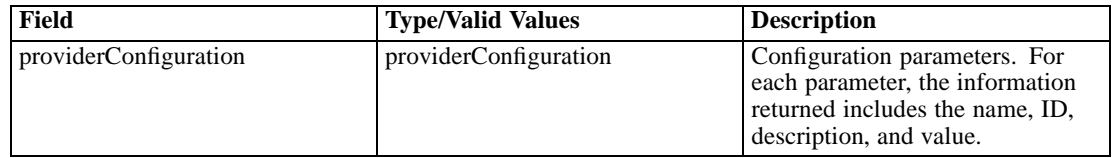

#### *Return information*

The following table identifies the information returned by the addConfiguration operation.

Table 4-2 *Return Value*

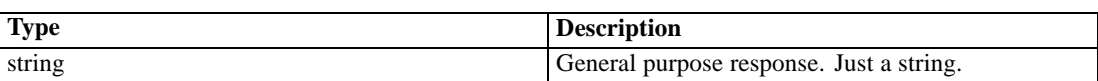

#### *SOAP request example*

Client invocation of the addConfiguration operation generates a SOAP request message that is sent to the server for processing. An example of such a message follows.

```
<soapenv:Envelope xmlns:soapenv="http://schemas.xmlsoap.org/soap/envelope/"
xmlns:xsd="http://www.w3.org/2001/XMLSchema"
xmlns:xsi="http://www.w3.org/2001/XMLSchema-instance">
<soapenv:Header>
  <wsse:Security soapenv:actor="http://schemas.xmlsoap.org/soap/actor/next"
  soapenv:mustUnderstand="0"
 xmlns:wsse="http://docs.oasis-open.org/wss/2004/01/oasis-200401-wss-wssecurity-secext-1.0.xsd">
  <wsse:UsernameToken xmlns:wsu="http://docs.oasis-open.org/wss/2004/01/oasis-200401-wss-wssecurity-utility-1.0.xsd">
    <wsse:Username>Native//validUser</wsse:Username>
    <wsse:Password wsse:Type=
    "http://docs.oasis-open.org/wss/2004/01/oasis-200401-wss-username-token-profile-1.0#PasswordText">
```
password</wsse:Password> <wsse:Nonce>qwjJN5dMn99rsqCsoOqfQw==</wsse:Nonce> <wsu:Created xmlns:wsu="http://docs.oasis-open.org/wss/2004/01/oasis-200401-wss-wssecurity-utility-1.0.xsd"> 2011-08-31T14:39:13Z</wsu:Created> </wsse:UsernameToken> </wsse:Security> <ns1:client-accept-language soapenv:actor="http://schemas.xmlsoap.org/soap/actor/next" soapenv:mustUnderstand="0" xmlns:ns1="http://xml.spss.com/ws/headers">en-US;q=1.0, en;q=0.8</ns1:client-accept-language> </soapenv:Header> <soapenv:Body> <addProviderConfiguration xmlns="http://xml.spss.com/security/remote"> <providerConfiguration enabled="false" canDisable="true" name="MyAD" id="AD\_MyAD" xmlns="http://xml.spss.com/security"> <providerConfigItem type="text" name="Host URL" id="host"> <description>LDAP server, for example: ldap://ldap.mycompany.com</description> <value>ldap://ldap.myfirm.com</value> </providerConfigItem> <providerConfigItem type="checkbox" name="Use SSL" id="useSSL"> <description>Whether or not this connection should use SSL</description> <value>false</value> </providerConfigItem> <providerConfigItem type="checkbox" name="Page Search Result" id="usePaging"> <description>Whether or not this connection should page search result</description> <value>true</value> </providerConfigItem> <providerConfigItem type="checkbox" name="Use anonymous bind during search" id="useAnonymousBind"> <description>Whether or not this connection uses anonymous bind during search operation. When set to "true" Search User ID and it's password is ignored if specified.</description> <value>false</value> </providerConfigItem> <providerConfigItem type="text" name="Search User ID" id="domainUser"> <description>UserID of a valid user for directory searches, for example: cn=manager,dc=myorg,dc=myfirm,dc=com</description> <value>mydomain\userID</value> </providerConfigItem> <providerConfigItem type="password" name="Search User Password" id="domainUserPassword"> <description>Password for that user.</description> <value>password</value> </providerConfigItem> <providerConfigItem type="checkbox" name="Use Context Bind" id="UContextBindg"> <description>Login by Context Bind. When false use password compare method</description> <value>true</value>

*Operation reference*

</providerConfigItem> <providerConfigItem type="text" name="User Password Attribute" id="UPasswordAttribute"> <description>When using password compare method, this field must be returned by the LDAP server</description> <value>userPassword</value> </providerConfigItem> <providerConfigItem type="text" name="User Password Digest" id="UPasswordDigest"> <description>When using password compare method, this is the hash mechanism to encode password by LDAP server</description> <value>SHA</value> </providerConfigItem> <providerConfigItem type="text" name="User Base DN" id="UbaseDN"> <description>Base user distinguished name, for example: ou=users,ou=myorg,dc=mycompany,dc=com</description> <value>ou=users,ou=myorg,dc=mycompany,dc=com</value> </providerConfigItem> <providerConfigItem type="text" name="User Object Filter Expression" id="UObjectFilterExpr"> <description>User Object Filter Expression</description> <value>(objectCategory=user)</value> </providerConfigItem> <providerConfigItem type="text" name="User Search Filter Expression" id="USearchFilterExpr"> <description>User Search Filter Expression</description> <value>(sAMAccountName=\$ID)</value> </providerConfigItem> <providerConfigItem type="text" name="User Attribute" id="UUniqueNameAttribute"> <description>User Attribute, for example: if search by "uid" attribute uid</description> <value>sAMAccountName</value> </providerConfigItem> <providerConfigItem type="text" name="Search Group Using Group Membership" id="UsearchGroupMembershipAttribute"> <description>Search Group Using Group Membership</description> <value>memberOf</value> </providerConfigItem> <providerConfigItem type="text" name="Group Base DN" id="GbaseDN"> <description>Base group distinguished name, for example: ou=groups,ou=myorg,dc=mycompany,dc=com</description> <value>ou=groups,ou=myorg,dc=mycompany,dc=com</value> </providerConfigItem> <providerConfigItem type="text" name="Group Object Filter Expression" id="GObjectFilterExpr"> <description>Group Object Filter Expression</description> <value>(objectCategory=group)</value> </providerConfigItem> <providerConfigItem type="text" name="Group Search Filter Expression" id="GObjectSearchExpr"> <description>Group Search Filter Expression</description> <value>(sAMAccountName=\$ID)</value>

</providerConfigItem> <providerConfigItem type="text" name="Group Attribute" id="GUniqueNameAttribute"> <description>Group Attribute, for example: if search by common name "cn" attribute cn</description> <value>sAMAccountName</value> </providerConfigItem> <providerConfigItem type="text" name="Group Membership Attribute" id="GMembershipAttribute"> <description>Group Membership Attribute, for example: member</description> <value>member</value> </providerConfigItem> <providerConfigItem type="text" name="Group Refresh Period" id="GRefreshPeriod"> <description></description> <value>300000</value> </providerConfigItem> <providerConfigItem type="text" name="Domain" id="domain"> <description>Active Directory Domain Name</description> <value>mydomain</value> </providerConfigItem> <providerConfigItem type="checkbox" name="Allowed Users" id="allowedUsers"> <description>Only allow users in a locally defined list to be authenticated by Active Directory, and enable definition of this list in Users and Groups.</description> <value>true</value> </providerConfigItem> <providerConfigItem type="checkbox" name="Extended Groups" id="extendedGroups"> <description>Allow groups of Active Directory users to be defined. Active Directory users may be assigned to these locally defined groups.</description> <value>true</value> </providerConfigItem> </providerConfiguration> </addProviderConfiguration> </soapenv:Body> </soapenv:Envelope>

#### *SOAP response example*

The server responds to a addConfiguration operation call by sending a SOAP response message containing the results. An example of such a message follows.

```
<soapenv:Envelope xmlns:soapenv="http://schemas.xmlsoap.org/soap/envelope/"
xmlns:xsd="http://www.w3.org/2001/XMLSchema"
xmlns:xsi="http://www.w3.org/2001/XMLSchema-instance">
<soapenv:Body>
 <addProviderConfigurationResponse xmlns="http://xml.spss.com/security/remote">
   <ns1:status xmlns:ns1="http://xml.spss.com/security"></ns1:status>
  </addProviderConfigurationResponse>
```
17

<span id="page-22-0"></span></soapenv:Body> </soapenv:Envelope>

### *The createPrincipal operation*

Creates a new user, group, or role in the system. The principal being added can be associated with other principals already existing within the system. For example:

- New users can be associated with existing groups and roles.
- New groups can be associated with existing users and roles.
- New roles can be associated with existing users and groups.

#### *Input fields*

The following table lists the input fields for the createPrincipal operation.

### Table 4-3

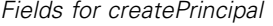

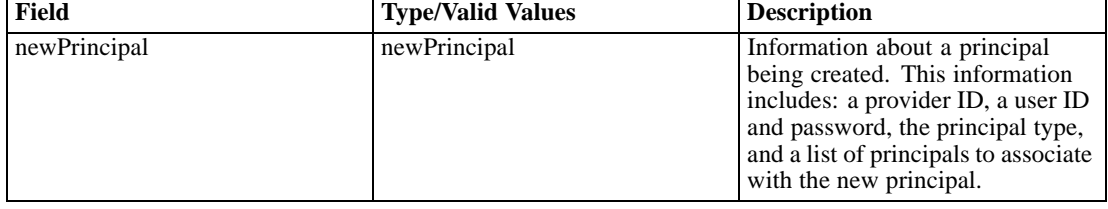

#### *Return information*

The following table identifies the information returned by the createPrincipal operation.

Table 4-4 *Return Value*

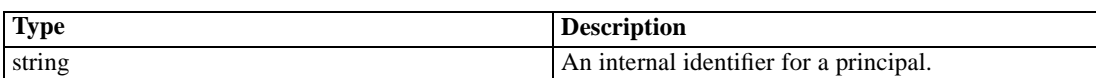

#### *Java example*

Creating a principal involves the specification of the following pieces of information:

- an identifier for the security provider that will contain the principal
- $\blacksquare$  the principal type
- a user ID for the principal
- **a** a password for the principal
- an optional list of associated principals

This information is contained within a NewPrincipal object.

The following sample creates a new user principal with the ID *bbrever* in the native security provider.

NewPrincipal np = new NewPrincipal(); np.setProviderID("Native"); np.setType(PrincipalType.USER); np.setUserID("bbrever"); np.setUserPassword("qw12as3z"); stub.createPrincipal(np);

#### *SOAP request example*

Client invocation of the createPrincipal operation generates a SOAP request message that is sent to the server for processing. An example of such a message follows.

```
<soapenv:Envelope xmlns:soapenv="http://schemas.xmlsoap.org/soap/envelope/"
xmlns:xsd="http://www.w3.org/2001/XMLSchema"
xmlns:xsi="http://www.w3.org/2001/XMLSchema-instance">
<soapenv:Header>
  <wsse:Security soapenv:mustUnderstand="0"
  xmlns:wsse="http://docs.oasis-open.org/wss/2004/01/oasis-200401-wss-wssecurity-secext-1.0.xsd">
   <wsse:UsernameToken>
    <wsse:Username xsi:type="xsd:string">validUser</wsse:Username>
    <wsse:Password xsi:type="xsd:string">password</wsse:Password>
   </wsse:UsernameToken>
  </wsse:Security>
  <ns1:client-accept-language soapenv:mustUnderstand="0" xsi:type="xsd:string"
   xmlns:ns1="http://xml.spss.com/ws/headers">en-US;q=1.0, en;q=0.8</ns1:client-accept-language>
  </soapenv:Header>
<soapenv:Body>
  <createPrincipal xmlns="http://xml.spss.com/security/remote">
  <newPrincipal providerID="Native" userID="bbrever" userPassword="qw12as3z"
    type="user" xmlns="http://xml.spss.com/security"/>
  </createPrincipal>
</soapenv:Body>
</soapenv:Envelope>
```
#### *SOAP response example*

The server responds to a createPrincipal operation call by sending a SOAP response message containing the results. An example of such a message follows.

```
<soapenv:Envelope xmlns:soapenv="http://schemas.xmlsoap.org/soap/envelope/"
xmlns:xsd="http://www.w3.org/2001/XMLSchema"
xmlns:xsi="http://www.w3.org/2001/XMLSchema-instance">
<soapenv:Body>
 <createPrincipalResponse xmlns="http://xml.spss.com/security/remote">
  <ns1:principalID xmlns:ns1="http://xml.spss.com/security">//uNative//bbrever</ns1:principalID>
  </createPrincipalResponse>
</soapenv:Body>
```
19

<span id="page-24-0"></span></soapenv:Envelope>

### *The createRoleDefinition operation*

Creates a new named role in the system. For more information, see the topic [Roles](#page-16-0) in Chapter 3 on p. [11](#page-16-0).

#### *Input fields*

The following table lists the input fields for the createRoleDefinition operation.

Table 4-5 *Fields for createRoleDefinition*

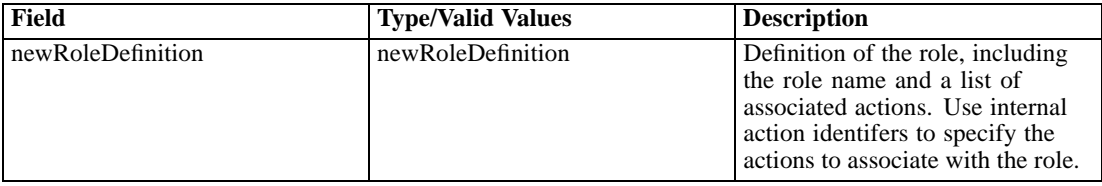

#### *Return information*

The following table identifies the information returned by the createRoleDefinition operation.

Table 4-6 *Return Value*

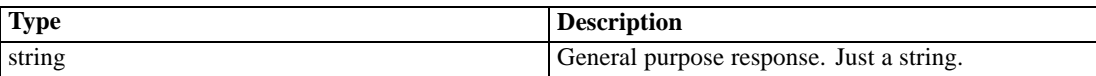

#### *Java example*

Creating a role requires two pieces of information:

- **a** name for the role
- $\blacksquare$  the actions to associate with the role

This information is contained within a NewRoleDefinition object.

The following sample creates an array of strings corresponding to action identifers. The setActionID method assigns these identifiers to the NewRoleDefinition object. The setName method assigns the name *newRole* to the role. Use the createRoleDefinition operation to apply the changes to the system.

```
NewRoleDefinition nrd = new NewRoleDefinition();
nrd.setName("newRole");
String[] actionArray = {
 "security/roleDefinition",
 "security/manage",
};
nrd.setActionID(actionArray); stub.createRoleDefinition(nrd);
```
#### *SOAP request example*

Client invocation of the createRoleDefinition operation generates a SOAP request message that is sent to the server for processing. An example of such a message follows.

```
<soapenv:Envelope xmlns:soapenv="http://schemas.xmlsoap.org/soap/envelope/"
xmlns:xsd="http://www.w3.org/2001/XMLSchema"
xmlns:xsi="http://www.w3.org/2001/XMLSchema-instance">
<soapenv:Header>
  <wsse:Security soapenv:mustUnderstand="0"
  xmlns:wsse="http://docs.oasis-open.org/wss/2004/01/oasis-200401-wss-wssecurity-secext-1.0.xsd">
   <wsse:UsernameToken>
    <wsse:Username xsi:type="xsd:string">validUser</wsse:Username>
    <wsse:Password xsi:type="xsd:string">password</wsse:Password>
   </wsse:UsernameToken>
  </wsse:Security>
  <ns1:client-accept-language soapenv:mustUnderstand="0" xsi:type="xsd:string"
  xmlns:ns1="http://xml.spss.com/ws/headers">en-US;q=1.0, en;q=0.8</ns1:client-accept-language>
</soapenv:Header>
<soapenv:Body>
  <createRoleDefinition xmlns="http://xml.spss.com/security/remote">
   <newRoleDefinition xmlns="http://xml.spss.com/security">
    <actionID>security/roleDefinition</actionID>
    <actionID>security/manage</actionID>
    <name>newRole</name>
   </newRoleDefinition>
  </createRoleDefinition>
</soapenv:Body>
</soapenv:Envelope>
```
#### *SOAP response example*

The server responds to a createRoleDefinition operation call by sending a SOAP response message containing the results. An example of such a message follows.

```
<soapenv:Envelope xmlns:soapenv="http://schemas.xmlsoap.org/soap/envelope/"
xmlns:xsd="http://www.w3.org/2001/XMLSchema"
xmlns:xsi="http://www.w3.org/2001/XMLSchema-instance">
<soapenv:Body>
 <createRoleDefinitionResponse xmlns="http://xml.spss.com/security/remote">
  <ns1:status xmlns:ns1="http://xml.spss.com/security"></ns1:status>
 </createRoleDefinitionResponse>
</soapenv:Body>
</soapenv:Envelope>
```
### <span id="page-26-0"></span>*The deletePrincipals operation*

Removes one or more principals from the system. This operation may fail if a principal to be removed is in a remote directory, or if removing a specified principal would result in no remaining administrative users.

#### *Input fields*

The following table lists the input fields for the deletePrincipals operation.

Table 4-7

*Fields for deletePrincipals*

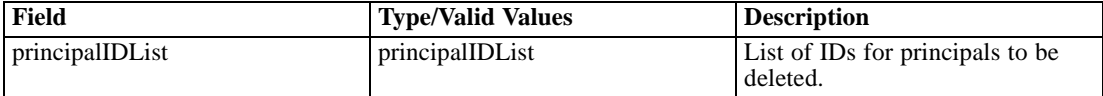

#### *Return information*

The following table identifies the information returned by the deletePrincipals operation.

Table 4-8 *Return Value*

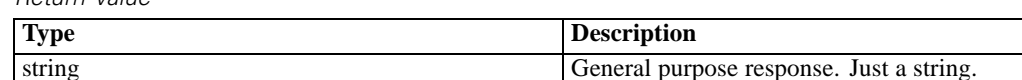

#### *Java example*

Deleting a principal involves the creation of a PrincipalIDList object to contain the identifiers for the principals to be deleted. Supply this object to the deletePrincipals operation. The following sample deletes a single principal having an identifier of *prinipalID*.

PrincipalIDList principalIDList = new PrincipalIDList();

principalIDList.addPrincipalID(prinipalID); directoryManagement.deletePrincipals(principalIDList);

#### *SOAP request example*

Client invocation of the deletePrincipals operation generates a SOAP request message that is sent to the server for processing. An example of such a message follows.

```
<soapenv:Envelope xmlns:soapenv="http://schemas.xmlsoap.org/soap/envelope/"
xmlns:xsd="http://www.w3.org/2001/XMLSchema"
xmlns:xsi="http://www.w3.org/2001/XMLSchema-instance">
<soapenv:Header>
 <wsse:Security soapenv:mustUnderstand="0"
  xmlns:wsse="http://docs.oasis-open.org/wss/2004/01/oasis-200401-wss-wssecurity-secext-1.0.xsd">
   <wsse:UsernameToken>
    <wsse:Username xsi:type="xsd:string">validUser</wsse:Username>
```

```
<wsse:Password xsi:type="xsd:string">password</wsse:Password>
  </wsse:UsernameToken>
  </wsse:Security>
  <ns1:client-accept-language soapenv:mustUnderstand="0" xsi:type="xsd:string"
   xmlns:ns1="http://xml.spss.com/ws/headers">en-US;q=1.0, en;q=0.8</ns1:client-accept-language>
  </soapenv:Header>
<soapenv:Body>
 <deletePrincipals xmlns="http://xml.spss.com/security/remote">
  <principalIDList xmlns="http://xml.spss.com/security">
    <principalID>//uNative//bbrever</principalID>
  </principalIDList>
  </deletePrincipals>
</soapenv:Body>
</soapenv:Envelope>
```
#### *SOAP response example*

The server responds to a deletePrincipals operation call by sending a SOAP response message containing the results. An example of such a message follows.

```
<soapenv:Envelope xmlns:soapenv="http://schemas.xmlsoap.org/soap/envelope/"
xmlns:xsd="http://www.w3.org/2001/XMLSchema"
xmlns:xsi="http://www.w3.org/2001/XMLSchema-instance">
<soapenv:Body>
  <deletePrincipalsResponse xmlns="http://xml.spss.com/security/remote">
  <ns1:status xmlns:ns1="http://xml.spss.com/security"/>
  </deletePrincipalsResponse>
</soapenv:Body>
</soapenv:Envelope>
```
### *The deleteRoleDefinition operation*

Deletes an existing role from the system.

#### *Input fields*

The following table lists the input fields for the deleteRoleDefinition operation.

Table 4-9

*Fields for deleteRoleDefinition*

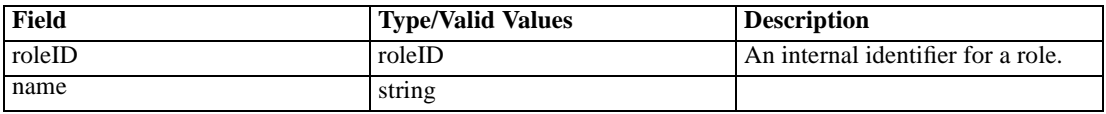

#### *Return information*

The following table identifies the information returned by the deleteRoleDefinition operation.

```
Table 4-10
Return Value
```
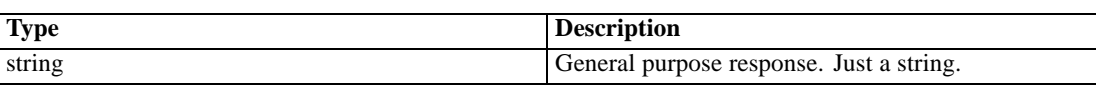

#### *Java example*

Deleting a role involves the creation of a RoleID object to contain the identifier for the role to be deleted. Use setID to assign the identifier for the role. Supply this object to the deleteRoleDefinition operation. The following sample deletes the role with an identifier of *roleDefinitionID*.

```
RoleID roleID = new RoleID();
```
String id = principalInfo.getID(); roleID.setID(id); directoryManagement.deleteRoleDefinition(roleID);

#### *SOAP request example*

Client invocation of the deleteRoleDefinition operation generates a SOAP request message that is sent to the server for processing. An example of such a message follows.

```
<soapenv:Envelope xmlns:soapenv="http://schemas.xmlsoap.org/soap/envelope/"
xmlns:xsd="http://www.w3.org/2001/XMLSchema"
xmlns:xsi="http://www.w3.org/2001/XMLSchema-instance">
<soapenv:Header>
  <wsse:Security soapenv:mustUnderstand="0"
  xmlns:wsse="http://docs.oasis-open.org/wss/2004/01/oasis-200401-wss-wssecurity-secext-1.0.xsd">
   <wsse:UsernameToken>
    <wsse:Username xsi:type="xsd:string">validUser</wsse:Username>
    <wsse:Password xsi:type="xsd:string">password</wsse:Password>
   </wsse:UsernameToken>
  </wsse:Security>
  <ns1:client-accept-language soapenv:mustUnderstand="0" xsi:type="xsd:string"
  xmlns:ns1="http://xml.spss.com/ws/headers">en-US;q=1.0, en;q=0.8</ns1:client-accept-language>
</soapenv:Header>
<soapenv:Body>
  <deleteRoleDefinition xmlns="http://xml.spss.com/security/remote">
  <roleID ID="//rNative//newRole"/>
  </deleteRoleDefinition>
</soapenv:Body>
</soapenv:Envelope>
```
#### *SOAP response example*

The server responds to a deleteRoleDefinition operation call by sending a SOAP response message containing the results. An example of such a message follows.

```
<soapenv:Envelope xmlns:soapenv="http://schemas.xmlsoap.org/soap/envelope/"
xmlns:xsd="http://www.w3.org/2001/XMLSchema"
xmlns:xsi="http://www.w3.org/2001/XMLSchema-instance">
<soapenv:Body>
 <deleteRoleDefinitionResponse xmlns="http://xml.spss.com/security/remote">
  <ns1:status xmlns:ns1="http://xml.spss.com/security"/>
 </deleteRoleDefinitionResponse>
</soapenv:Body>
</soapenv:Envelope>
```
### *The getActionList operation*

Retrieves the list of actions available in the system. The actions returned are typically used for defining roles.

#### *Input fields*

The following table lists the input fields for the getActionList operation.

Table 4-11 *Fields for getActionList*

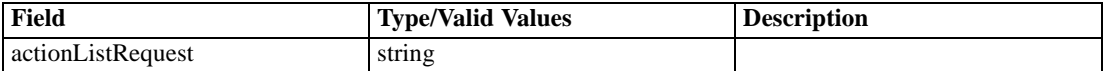

#### *Return information*

The following table identifies the information returned by the getActionList operation.

Table 4-12 *Return Value*

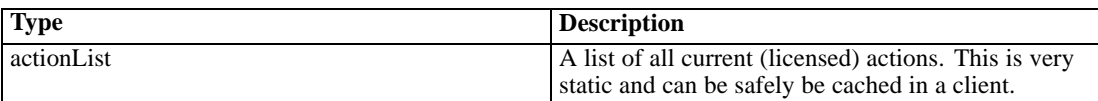

#### *Java example*

The following example function calls getActionList from the stub for the service, returning an array of actions for the spcified principal.

ActionList list = null;

...

try { list = stub.getActionList(null);

testActionList(list.getActionDetail()); } catch (RemoteException e) { fail(e);

25

```
}
return list;
}
```
#### *SOAP request example*

Client invocation of the getActionList operation generates a SOAP request message that is sent to the server for processing. An example of such a message follows.

```
<soapenv:Envelope xmlns:soapenv="http://schemas.xmlsoap.org/soap/envelope/"
xmlns:xsd="http://www.w3.org/2001/XMLSchema"
xmlns:xsi="http://www.w3.org/2001/XMLSchema-instance">
<soapenv:Header>
  <wsse:Security soapenv:mustUnderstand="0"
  xmlns:wsse="http://docs.oasis-open.org/wss/2004/01/oasis-200401-wss-wssecurity-secext-1.0.xsd">
   <wsse:UsernameToken>
    <wsse:Username xsi:type="xsd:string">validUser</wsse:Username>
    <wsse:Password xsi:type="xsd:string">password</wsse:Password>
   </wsse:UsernameToken>
  </wsse:Security>
  <ns1:client-accept-language soapenv:mustUnderstand="0" xsi:type="xsd:string"
  xmlns:ns1="http://xml.spss.com/ws/headers">en-US;q=1.0, en;q=0.8</ns1:client-accept-language>
</soapenv:Header>
<soapenv:Body>
  <getActionList xmlns="http://xml.spss.com/security/remote">
  <ns2:actionListRequest xsi:nil="true" xmlns:ns2="http://xml.spss.com/security"/>
  </getActionList>
</soapenv:Body>
</soapenv:Envelope>
```
#### *SOAP response example*

The server responds to a getActionList operation call by sending a SOAP response message containing the results. An example of such a message follows.

```
<soapenv:Envelope xmlns:soapenv="http://schemas.xmlsoap.org/soap/envelope/"
xmlns:xsd="http://www.w3.org/2001/XMLSchema"
xmlns:xsi="http://www.w3.org/2001/XMLSchema-instance">
<soapenv:Body>
  <getActionListResponse xmlns="http://xml.spss.com/security/remote">
   <actionList xmlns="http://xml.spss.com/security">
    <actionDetail name="Custom Properties" id="contentRepository/customProperties">
     <description>Custom Properties</description>
    </actionDetail>
    <actionDetail name="Manage Users, Groups and Roles" id="security/manage">
     <description>Manage Users, Groups and Roles</description>
    </actionDetail>
```
<span id="page-31-0"></span>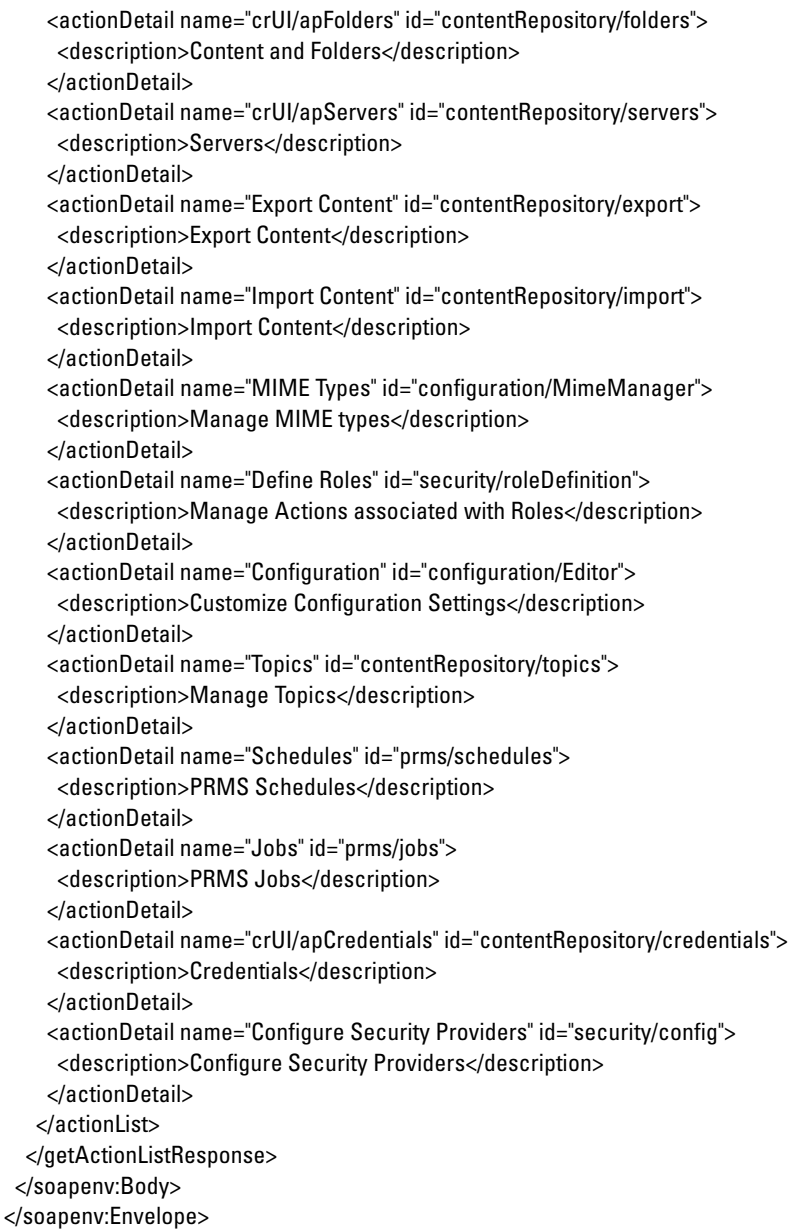

### *The getConfigurableDirectories operation*

Returns a list of directories that can be configured for use with the system. Use the getConfiguration operation to access the configuration information for a specific configurable directory. To specify configuration parameters for a configurable directory, use the putConfiguration operation.

27

#### *Return information*

The following table identifies the information returned by the getConfigurableDirectories operation.

Table 4-13 *Return Value*

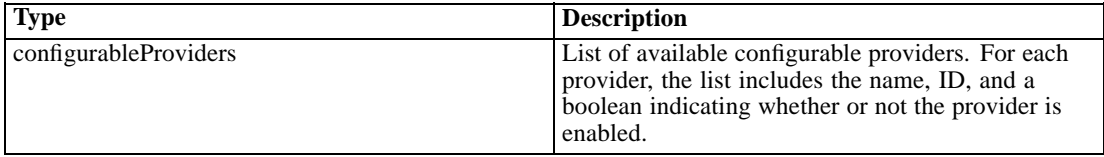

#### *Java example*

The following function uses the getConfigurableDirectories operation to return an array of ConfigurableProvider objects. Each object includes:

- $\blacksquare$  the provider identifier
- $\blacksquare$  the provider name
- an indicator of whether or not the provider is enabled

The information can be extracted as needed using the corresponding get method, such as getId.

```
public ConfigurableProvider[] getConfigurableDirectories()
 throws RemoteException, IOException, ServiceException {
 ConfigurableProviders providers = stub.getConfigurableDirectories();
 return providers.getConfigurableProvider();
}
```
#### *SOAP request example*

Client invocation of the getConfigurableDirectories operation generates a SOAP request message that is sent to the server for processing. An example of such a message follows.

```
<soapenv:Envelope xmlns:soapenv="http://schemas.xmlsoap.org/soap/envelope/"
xmlns:xsd="http://www.w3.org/2001/XMLSchema"
xmlns:xsi="http://www.w3.org/2001/XMLSchema-instance">
<soapenv:Header>
  <wsse:Security soapenv:mustUnderstand="0"
  xmlns:wsse="http://docs.oasis-open.org/wss/2004/01/oasis-200401-wss-wssecurity-secext-1.0.xsd">
   <wsse:UsernameToken>
    <wsse:Username xsi:type="xsd:string">validUser</wsse:Username>
    <wsse:Password xsi:type="xsd:string">password</wsse:Password>
   </wsse:UsernameToken>
  </wsse:Security>
  <ns1:client-accept-language soapenv:mustUnderstand="0" xsi:type="xsd:string"
   xmlns:ns1="http://xml.spss.com/ws/headers">en-US;q=1.0, en;q=0.8</ns1:client-accept-language>
</soapenv:Header>
```
<span id="page-33-0"></span><soapenv:Body> <getConfigurableDirectories xmlns="http://xml.spss.com/security/remote"/> </soapenv:Body> </soapenv:Envelope>

#### *SOAP response example*

The server responds to a getConfigurableDirectories operation call by sending a SOAP response message containing the results. An example of such a message follows.

```
<soapenv:Envelope xmlns:soapenv="http://schemas.xmlsoap.org/soap/envelope/"
xmlns:xsd="http://www.w3.org/2001/XMLSchema"
xmlns:xsi="http://www.w3.org/2001/XMLSchema-instance">
<soapenv:Body>
 <getConfigurableDirectoriesResponse xmlns="http://xml.spss.com/security/remote">
  <configurableProviders xmlns="http://xml.spss.com/security">
    <configurableProvider enabled="true" name="Native" id="Native"/>
    <configurableProvider enabled="true" name="Active Directory" id="AD"/>
    <configurableProvider enabled="true" name="Active Directory with Local Override"
    id="ADL"/>
    <configurableProvider enabled="false" name="OpenLDAP" id="devldapOpenLDAP"/>
  </configurableProviders>
  </getConfigurableDirectoriesResponse>
</soapenv:Body>
</soapenv:Envelope>
```
### *The getConfiguration operation*

Retrieves the configuration parameters for a specified configurable directory as a set of providerConfigItems. To modify the parameters, use the putConfiguration operation.

#### *Input fields*

The following table lists the input fields for the getConfiguration operation.

Table 4-14 *Fields for getProviderConfiguration*

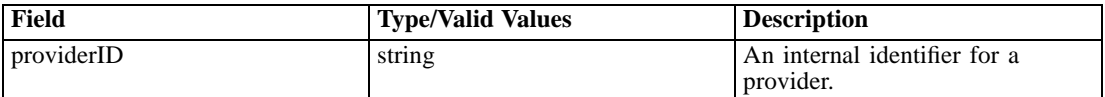

#### *Return information*

The following table identifies the information returned by the getConfiguration operation.

Table 4-15 *Return Value*

| <b>Type</b>           | <b>Description</b>                                                                                                    |
|-----------------------|----------------------------------------------------------------------------------------------------|
| providerConfiguration | Configuration parameters. For each parameter,<br>the information returned includes the name, ID,<br>description, and value. |

#### *Java example*

The following sample uses getConfiguration to return the configuration settings for the Active Directory provider, which has an ID of *AD*. The isEnabled method of the returned object indicates whether or not the Active Directory provider is enabled. If so, getProviderConfigItem returns an array containing the configuration items. This array can subsequently be queried for individual parameters and their values.

```
String id = "AD";
ProviderConfiguration proConfig = stub.getConfiguration(id);
if (proConfig.isEnabled) {
 ProviderConfigItem[] pcItems = proConfig.getProviderConfigItem();
}
```
#### *SOAP request example*

Client invocation of the getConfiguration operation generates a SOAP request message that is sent to the server for processing. An example of such a message follows.

```
<soapenv:Envelope xmlns:soapenv="http://schemas.xmlsoap.org/soap/envelope/"
xmlns:xsd="http://www.w3.org/2001/XMLSchema"
xmlns:xsi="http://www.w3.org/2001/XMLSchema-instance">
<soapenv:Header>
 <wsse:Security soapenv:mustUnderstand="0"
  xmlns:wsse="http://docs.oasis-open.org/wss/2004/01/oasis-200401-wss-wssecurity-secext-1.0.xsd">
  <wsse:UsernameToken>
    <wsse:Username xsi:type="xsd:string">validUser</wsse:Username>
    <wsse:Password xsi:type="xsd:string">password</wsse:Password>
   </wsse:UsernameToken>
  </wsse:Security>
  <ns1:client-accept-language soapenv:mustUnderstand="0" xsi:type="xsd:string"
  xmlns:ns1="http://xml.spss.com/ws/headers">en-US;q=1.0, en;q=0.8</ns1:client-accept-language>
</soapenv:Header>
<soapenv:Body>
 <getProviderConfiguration xmlns="http://xml.spss.com/security/remote">
  <ns2:providerID xmlns:ns2="http://xml.spss.com/security">AD</ns2:providerID>
 </getProviderConfiguration>
</soapenv:Body>
</soapenv:Envelope>
```
#### <span id="page-35-0"></span>*SOAP response example*

The server responds to a getConfiguration operation call by sending a SOAP response message containing the results. An example of such a message follows.

```
<soapenv:Envelope xmlns:soapenv="http://schemas.xmlsoap.org/soap/envelope/"
 xmlns:xsd="http://www.w3.org/2001/XMLSchema"
 xmlns:xsi="http://www.w3.org/2001/XMLSchema-instance">
<soapenv:Body>
  <getProviderConfigurationResponse xmlns="http://xml.spss.com/security/remote">
   <providerConfiguration enabled="true" canDisable="true"
    name="$$security/providerActiveDirectory" id="AD"
    xmlns="http://xml.spss.com/security">
    <providerConfigItem type="text" name="Host URL" id="host">
     <description>Active Directory Server host URL, for example:
     ldap://domaincontroller.mycompany.com:389</description>
     <value>ldap://aaw2kbb1.spss.com</value>
    </providerConfigItem>
    <providerConfigItem type="text" name="User Base DN" id="UbaseDN">
     <description>Base distinguished name, for example: OU=USERS,
      OU=myorganization, DC=mycompany,DC=com</description>
     <value>OU= USERS, OU= CHICAGO, DC=spss, DC=com</value>
    </providerConfigItem>
    <providerConfigItem type="text" name="Group Base DN" id="GbaseDN">
     <description>Base distinguished name, for example: OU=GROUPS,
      OU=myorganization, DC=mycompany,DC=com</description>
     <value>OU = USERS, OU= CHICAGO, DC=spss, DC=com</value>
    </providerConfigItem>
    <providerConfigItem type="text" name="Domain" id="domain">
     <description>Active Directory Domain Name</description>
     <value>mydomain</value>
    </providerConfigItem>
    <providerConfigItem type="text" name="Domain User" id="domainUser">
     <description>UserID of a valid user for directory searches.</description>
     <value>mydomain\kkrueter</value>
    </providerConfigItem>
    <providerConfigItem type="password" name="Domain User Password"
    id="domainUserPassword">
     <description>Password for that user.</description>
     <value>password</value>
    </providerConfigItem>
  </providerConfiguration>
  </getProviderConfigurationResponse>
</soapenv:Body>
</soapenv:Envelope>
```
### *The getManageableDirectories operation*

Returns a list of manageable directories currently in use in the system.

31

#### *Return information*

The following table identifies the information returned by the getManageableDirectories operation.

Table 4-16 *Return Value*

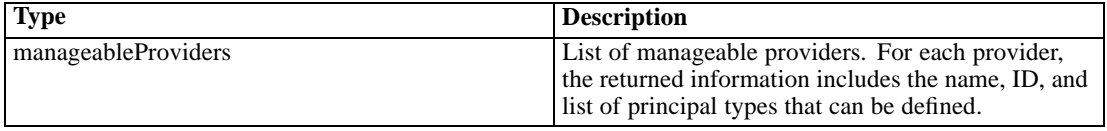

#### *Java example*

The following function uses the getManageableDirectories operation to return an array of ManageableProvider objects. Each object includes:

- $\blacksquare$  the provider identifier
- $\blacksquare$  the provider name
- an indicator of whether or not the provider allows importing of principals
- a list of allowed principal types

The information can be extracted as needed using the corresponding get method, such as getId.

```
public ManageableProvider[] getManageableDirectories()
 throws RemoteException, IOException, ServiceException {
 ManageableProviders providers = stub.getManageableDirectories();
 return providers.getManageableProvider();
}
```
#### *SOAP request example*

Client invocation of the getManageableDirectories operation generates a SOAP request message that is sent to the server for processing. An example of such a message follows.

```
<soapenv:Envelope xmlns:soapenv="http://schemas.xmlsoap.org/soap/envelope/"
xmlns:xsd="http://www.w3.org/2001/XMLSchema"
xmlns:xsi="http://www.w3.org/2001/XMLSchema-instance">
<soapenv:Header>
 <wsse:Security soapenv:mustUnderstand="0"
  xmlns:wsse="http://docs.oasis-open.org/wss/2004/01/oasis-200401-wss-wssecurity-secext-1.0.xsd">
  <wsse:UsernameToken>
    <wsse:Username xsi:type="xsd:string">validUser</wsse:Username>
    <wsse:Password xsi:type="xsd:string">password</wsse:Password>
   </wsse:UsernameToken>
  </wsse:Security>
  <ns1:client-accept-language soapenv:mustUnderstand="0" xsi:type="xsd:string"
  xmlns:ns1="http://xml.spss.com/ws/headers">en-US;q=1.0, en;q=0.8</ns1:client-accept-language>
</soapenv:Header>
<soapenv:Body>
```

```
<getManageableDirectories xmlns="http://xml.spss.com/security/remote"/>
</soapenv:Body>
</soapenv:Envelope>
```
#### *SOAP response example*

The server responds to a getManageableDirectories operation call by sending a SOAP response message containing the results. An example of such a message follows.

```
<soapenv:Envelope xmlns:soapenv="http://schemas.xmlsoap.org/soap/envelope/"
xmlns:xsd="http://www.w3.org/2001/XMLSchema"
xmlns:xsi="http://www.w3.org/2001/XMLSchema-instance">
<soapenv:Body>
  <getManageableDirectoriesResponse xmlns="http://xml.spss.com/security/remote">
   <manageableProviders xmlns="http://xml.spss.com/security">
    <manageableProvider canImport="true" name="Local User Repository" id="Native">
     <allowablePrincipalTypes>
     <principalType>role</principalType>
     <principalType>user</principalType>
     <principalType>group</principalType>
     </allowablePrincipalTypes>
    </manageableProvider>
    <manageableProvider canImport="false"
    name="Active Directory with Local Override" id="ADL">
     <allowablePrincipalTypes>
      <principalType>group</principalType>
     </allowablePrincipalTypes>
    </manageableProvider>
   </manageableProviders>
  </getManageableDirectoriesResponse>
</soapenv:Body>
</soapenv:Envelope>
```
### *The getManageablePrincipals operation*

Returns a list of principals that are defined for manageable directories. The list can be restricted to:

- a specific provider
- a type of principal, such as user or role
- $\blacksquare$  principals with names beginning with a specified string

For more information, see the topic [Manageable directories](#page-15-0) in Chapter 3 on p. [10.](#page-15-0)

#### *Input fields*

The following table lists the input fields for the getManageablePrincipals operation.

33

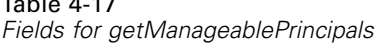

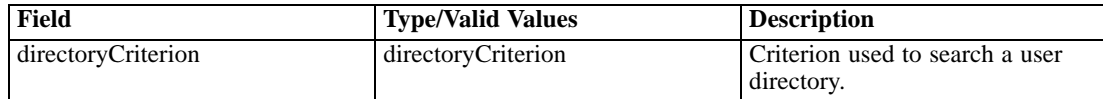

#### *Return information*

The following table identifies the information returned by the getManageablePrincipals operation. Table 4-18

*Return Value*

Table 4-17

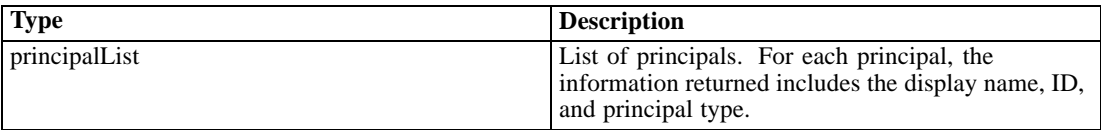

#### *Java example*

The following sample uses the getManageablePrincipals operation to return a list of principals for the *Native* security provider. The getPrincipalInfo method returns general information available for any principal, regardless of type. The getIsRole, getIsUser, and getIsGroup methods each return a boolean indicating whether or not the principal is of the corresponding type, which can be used to determine what additional information is available, if any.

```
DirectoryCriterion directoryCriterion = new DirectoryCriterion();
directoryCriterion.setProviderKey("Native");
PrincipalList pList = stub.getManageablePrincipals(directoryCriterion);
int count = pList.getPrincipalInfoCount();
PrincipalList retList = new PrincipalList();
PrincipalInfo pi = null;
for (int i = 0; i < count; i++) {
 pi = pList.getPrincipalInfo(i);
 if (pi.getIsRole()) {
  retList.addPrincipalInfo(pi);
}
}
```
#### *SOAP request example*

Client invocation of the getManageablePrincipals operation generates a SOAP request message that is sent to the server for processing. An example of such a message follows.

```
<soapenv:Envelope xmlns:soapenv="http://schemas.xmlsoap.org/soap/envelope/"
xmlns:xsd="http://www.w3.org/2001/XMLSchema"
xmlns:xsi="http://www.w3.org/2001/XMLSchema-instance">
<soapenv:Header>
 <wsse:Security soapenv:mustUnderstand="0"
```

```
xmlns:wsse="http://docs.oasis-open.org/wss/2004/01/oasis-200401-wss-wssecurity-secext-1.0.xsd">
  <wsse:UsernameToken>
    <wsse:Username xsi:type="xsd:string">validUser</wsse:Username>
    <wsse:Password xsi:type="xsd:string">password</wsse:Password>
   </wsse:UsernameToken>
  </wsse:Security>
  <ns1:client-accept-language soapenv:mustUnderstand="0" xsi:type="xsd:string"
  xmlns:ns1="http://xml.spss.com/ws/headers">en-US;q=1.0, en;q=0.8</ns1:client-accept-language>
</soapenv:Header>
<soapenv:Body>
  <getManageablePrincipals xmlns="http://xml.spss.com/security/remote">
  <directoryCriterion xmlns="http://xml.spss.com/security">
    <providerKey>Native</providerKey>
  </directoryCriterion>
  </getManageablePrincipals>
</soapenv:Body>
</soapenv:Envelope>
```
#### *SOAP response example*

The server responds to a getManageablePrincipals operation call by sending a SOAP response message containing the results. An example of such a message follows.

```
<soapenv:Envelope xmlns:soapenv="http://schemas.xmlsoap.org/soap/envelope/"
 xmlns:xsd="http://www.w3.org/2001/XMLSchema"
 xmlns:xsi="http://www.w3.org/2001/XMLSchema-instance">
 <soapenv:Body>
  <getManageablePrincipalsResponse xmlns="http://xml.spss.com/security/remote">
   <principalList id="Native" xmlns="http://xml.spss.com/security">
    <principalInfo ID="//uNative//admin" isUser="true" isGroup="false"
     isRole="false" principalType="user" displayName="admin"
     typeName="security/principalTypeUser"/>
    <principalInfo ID="//rNative//$$security/roleAdministrators" isUser="false"
     isGroup="false" isRole="true" principalType="role"
     displayName="administrators" typeName="security/principalTypeRole"/>
    <principalInfo ID="//uNative//bbrewer" isUser="true" isGroup="false"
     isRole="false" principalType="user" displayName="bbrewer"
     typeName="security/principalTypeUser"/>
    <principalInfo ID="//uNative//kkrueter" isUser="true" isGroup="false"
     isRole="false" principalType="user" displayName="kkrueter"
     typeName="security/principalTypeUser"/>
    <principalInfo ID="//rNative//pemUser" isUser="false" isGroup="false"
     isRole="true" principalType="role" displayName="pemUser"
     typeName="security/principalTypeRole"/>
    <allowablePrincipalTypes>
     <principalType>user</principalType>
     <principalType>group</principalType>
     <principalType>role</principalType>
    </allowablePrincipalTypes>
   </principalList>
```
*Operation reference*

<span id="page-40-0"></span></getManageablePrincipalsResponse> </soapenv:Body> </soapenv:Envelope>

### *The getPrincipalData operation*

Retrieves information for a specified user, group, or role, such as the principal type or associations with other principals.

#### *Input fields*

The following table lists the input fields for the getPrincipalData operation.

Table 4-19

*Fields for getPrincipalData*

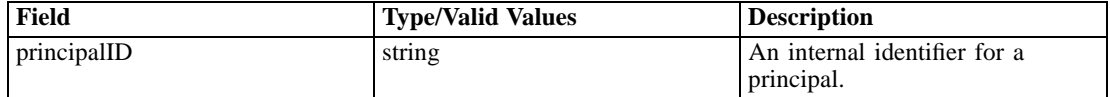

#### *Return information*

The following table identifies the information returned by the getPrincipalData operation.

Table 4-20 *Return Value*

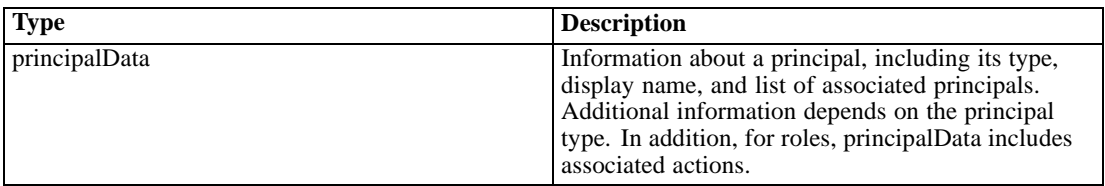

#### *Java example*

The following sample returns the list of actions associated with a specified role. The getPrincipalData operation returns the data for the role as a PrincipalData object. The getPrincipalDataRole method returns information specific for roles as a PrincipalDataRole object, from which information about the actions can be retrieved.

```
public ActionList getActionsForRole(String roleId)
throws RemoteException, IOException, ServiceException {
 PrincipalData pd = stub.getPrincipalData(roleId);
 PrincipalDataRole pdr = pd.getPrincipalDataRole();
 ActionList list = new ActionList();
 int count = pdr.getActionDetailCount();
 for (int i = 0; i < count; i++) {
 list.addActionDetail(pdr.getActionDetail(i));
 }
 return list;
```
}

#### *SOAP request example*

Client invocation of the getPrincipalData operation generates a SOAP request message that is sent to the server for processing. An example of such a message follows.

```
<soapenv:Envelope xmlns:soapenv="http://schemas.xmlsoap.org/soap/envelope/"
xmlns:xsd="http://www.w3.org/2001/XMLSchema"
xmlns:xsi="http://www.w3.org/2001/XMLSchema-instance">
<soapenv:Header>
  <wsse:Security soapenv:mustUnderstand="0"
  xmlns:wsse="http://docs.oasis-open.org/wss/2004/01/oasis-200401-wss-wssecurity-secext-1.0.xsd">
   <wsse:UsernameToken>
    <wsse:Username xsi:type="xsd:string">validUser</wsse:Username>
    <wsse:Password xsi:type="xsd:string">password</wsse:Password>
   </wsse:UsernameToken>
  </wsse:Security>
  <ns1:client-accept-language soapenv:mustUnderstand="0" xsi:type="xsd:string"
  xmlns:ns1="http://xml.spss.com/ws/headers">en-US;q=1.0, en;q=0.8</ns1:client-accept-language>
</soapenv:Header>
<soapenv:Body>
  <getPrincipalData xmlns="http://xml.spss.com/security/remote">
  <ns2:principalID xmlns:ns2="http://xml.spss.com/security">//rNative//newRole</ns2:principalID>
  </getPrincipalData>
</soapenv:Body>
</soapenv:Envelope>
```
#### *SOAP response example*

The server responds to a getPrincipalData operation call by sending a SOAP response message containing the results. An example of such a message follows.

```
<soapenv:Envelope xmlns:soapenv="http://schemas.xmlsoap.org/soap/envelope/"
 xmlns:xsd="http://www.w3.org/2001/XMLSchema"
 xmlns:xsi="http://www.w3.org/2001/XMLSchema-instance">
 <soapenv:Body>
  <getPrincipalDataResponse xmlns="http://xml.spss.com/security/remote">
   <principalData name="kkreuter" xmlns="http://xml.spss.com/security">
    <principalDataUser password=".iCA-b1ca,Soda,Cracker"/>
    <principalInfo ID="//uNative//kkreuter" isUser="true" isGroup="false"
     isRole="false" principalType="user" displayName="kkroeger" typeName="user"/>
    <associatedPrincipals>
     <principalInfo ID="//rNative//$$security/roleAdministrators" isUser="false"
      isGroup="false" isRole="true" principalType="role" displayName="administrators"
      typeName="role"/>
    </associatedPrincipals>
    <allowablePrincipalTypes>
```
*Operation reference*

<span id="page-42-0"></span><principalType>group</principalType> <principalType>role</principalType> </allowablePrincipalTypes> </principalData> </getPrincipalDataResponse> </soapenv:Body> </soapenv:Envelope>

### *The getPrincipalDataEx operation*

#### *Input fields*

The following table lists the input fields for the getPrincipalDataEx operation.

Table 4-21 *Fields for getPrincipalDataEx*

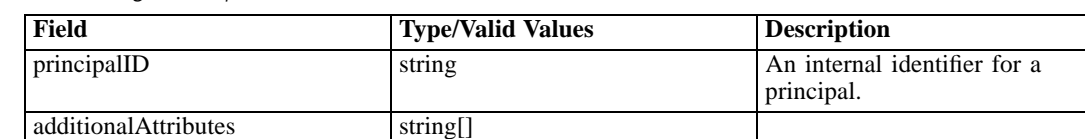

#### *Return information*

The following table identifies the information returned by the getPrincipalDataEx operation.

Table 4-22 *Return Value*

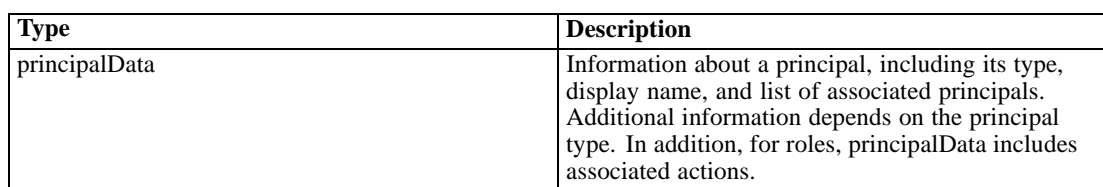

### *The getVersion operation*

Returns the version number of the service.

#### *Return information*

The following table identifies the information returned by the getVersion operation.

Table 4-23 *Return Value*

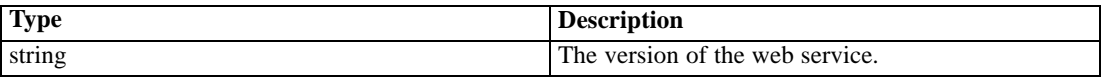

#### *Java example*

The following code uses the WSConnections class to return stubs for the services. The getVersion operation returns the version number of each returned service to the standard output.

```
String host = "localhost";
    int port = 80;
    boolean useSSL = false;
    String username = "admin";
    String password = "spss";
    String acceptLanguage = "en_us";
    // create an instance of the WebServiceConnections, passing in all the
    // relevant connection information.
    WebServiceConnections wsConnections = new WebServiceConnections(host,
        port, useSSL, username, password, acceptLanguage);
CapabilityInformation capabilityInformation = wsConnections.getCapabilityInformation();
      System.out.println("CapabilityInformation version = " + capabilityInformation.getVersion());
DirectoryManagement directoryManagement = wsConnections.getDirectoryManagement();
      System.out.println("Directory Management version = " + directoryManagement.getVersion());
ProviderInformation providerInformation = wsConnections.getProviderInformation();
      System.out.println("ProviderInformation version = " + providerInformation.getVersion());
DirectoryInformation directoryInformation = wsConnections.getDirectoryInformation();
      System.out.println("DirectoryInformation version = " + directoryInformation.getVersion());
Authentication authentication = wsConnections.getAuthentication();
      System.out.println("Authentication version = " + authentication.getVersion());
```
SSODirectoryManagement ssoDirectoryManagement = wsConnections.getSSODirectoryManagement(); System.out.println("SSODirectoryManagement version = " + ssoDirectoryManagement.getVersion());

#### *SOAP request example*

Client invocation of the getVersion operation generates a SOAP request message that is sent to the server for processing. An example of such a message follows.

```
<soapenv:Envelope xmlns:soapenv="http://schemas.xmlsoap.org/soap/envelope/"
xmlns:xsd="http://www.w3.org/2001/XMLSchema"
xmlns:xsi="http://www.w3.org/2001/XMLSchema-instance">
<soapenv:Body>
 <getVersion xmlns="http://xml.spss.com/security/remote"/>
</soapenv:Body>
</soapenv:Envelope>
```
39

#### <span id="page-44-0"></span>*SOAP response example*

The server responds to a getVersion operation call by sending a SOAP response message containing the results. An example of such a message follows.

```
<soapenv:Envelope xmlns:soapenv="http://schemas.xmlsoap.org/soap/envelope/"
xmlns:xsd="http://www.w3.org/2001/XMLSchema"
xmlns:xsi="http://www.w3.org/2001/XMLSchema-instance">
<soapenv:Body>
 <getVersionResponse xmlns="http://xml.spss.com/security/remote">
  <version>4.20.000</version>
 </getVersionResponse>
</soapenv:Body>
</soapenv:Envelope>
```
### *The importPrincipals operation*

Imports principals defined in an external file into the system. The file being imported must adhere to the structure defined by the schema *nativestore.xsd*.

#### *Input fields*

The following table lists the input fields for the importPrincipals operation.

Table 4-24 *Fields for importPrincipals*

| Field            | <b>Type/Valid Values</b> | <b>Description</b>                                                                                                    |
|------------------|--------------------------|----------------------------------------------------------------------------------------------------|
| importPrincipals | <i>importPrincipals</i>  | Data to bulk load into the Local<br>User Repository. The actual data<br>is in an attached file. The input<br>includes a mode property with one<br>of two values: update or replace.<br>Update mode adds new principals<br>to the existing set. Replace mode<br>deletes existing principals before<br>adding new ones. |

#### *Return information*

The following table identifies the information returned by the importPrincipals operation.

```
Table 4-25
Return Value
```
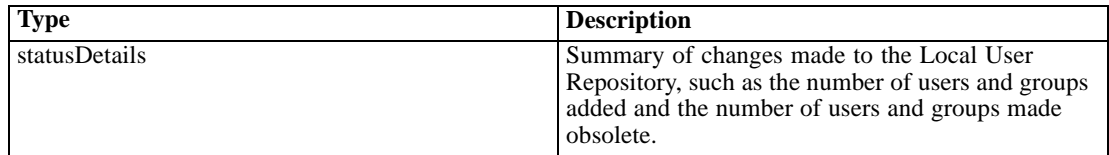

#### *Java example*

Importing principals defined in an external file requires the specification of two pieces of information:

- $\blacksquare$  the name of the file containing the principals to import
- the bahavior, or **mode**, for the import

To import principals, create an ImportPrincipals object. Use the setMode method to define the import mode. Create an attachment for the file to import and call the importPrincipals operation.

DirectoryManagement directoryManagement = wsConnections.getDirectoryManagement();

ImportPrincipals importPrincipals = new ImportPrincipals(); importPrincipals.setMode(ImportPrincipalsModeType.UPDATE);

```
// Create an attachment for the binary content
java.io.File exampleImport = new java.io.File("exampleImport.xml");
FileDataSource dataSource = new FileDataSource(exampleImport);
DataHandler dataHandler = new DataHandler(dataSource);
AttachmentPart attachmentPart = new AttachmentPart(dataHandler);
Attachment attachment = new Attachment();
attachment.setHref(attachmentPart.getContentId());
```
// Do Axis stub hack to add the attachment ((org.apache.axis.client.Stub) directoryManagement).addAttachment(attachmentPart);

directoryManagement.importPrincipals(importPrincipals);

#### *SOAP request example*

Client invocation of the importPrincipals operation generates a SOAP request message that is sent to the server for processing. An example of such a message follows.

```
<soapenv:Envelope xmlns:soapenv="http://schemas.xmlsoap.org/soap/envelope/"
xmlns:xsd="http://www.w3.org/2001/XMLSchema"
xmlns:xsi="http://www.w3.org/2001/XMLSchema-instance">
<soapenv:Header>
  <wsse:Security soapenv:mustUnderstand="0"
  xmlns:wsse="http://docs.oasis-open.org/wss/2004/01/oasis-200401-wss-wssecurity-secext-1.0.xsd">
  <wsse:UsernameToken>
    <wsse:Username xsi:type="xsd:string">validUser</wsse:Username>
    <wsse:Password xsi:type="xsd:string">password</wsse:Password>
   </wsse:UsernameToken>
  </wsse:Security>
  <ns1:client-accept-language soapenv:mustUnderstand="0" xsi:type="xsd:string"
   xmlns:ns1="http://xml.spss.com/ws/headers">en-US;q=1.0, en;q=0.8</ns1:client-accept-language>
  </soapenv:Header>
<soapenv:Body>
```
*Operation reference*

```
<importPrincipals xmlns="http://xml.spss.com/security/remote">
   <importPrincipals mode="update" xmlns="http://xml.spss.com/security"/>
  </importPrincipals>
 </soapenv:Body>
</soapenv:Envelope>
```
#### *SOAP response example*

The server responds to a importPrincipals operation call by sending a SOAP response message containing the results. An example of such a message follows.

```
<soapenv:Envelope xmlns:soapenv="http://schemas.xmlsoap.org/soap/envelope/"
xmlns:xsd="http://www.w3.org/2001/XMLSchema"
xmlns:xsi="http://www.w3.org/2001/XMLSchema-instance">
<soapenv:Body>
  <importPrincipalsResponse xmlns="http://xml.spss.com/security/remote">
   <importPrincipalsStatus success="true" xmlns="http://xml.spss.com/security">
    <statusItem name="New Groups">
     <value>2</value>
    </statusItem>
    <statusItem name="New Users">
     <value>4</value>
    </statusItem>
    <statusItem name="Obsolete Groups">
     <value>1</value>
    </statusItem>
    <statusItem name="Obsolete Users">
     <value>2</value>
    </statusItem>
   </importPrincipalsStatus>
  </importPrincipalsResponse>
</soapenv:Body>
</soapenv:Envelope>
```
### *The putConfiguration operation*

Assigns values to configuration parameters for configurable directories. To retrieve a list of parameters that can be set for a particular directory, use the getConfiguration operation.

#### *Input fields*

The following table lists the input fields for the putConfiguration operation.

Table 4-26

*Fields for putProviderConfiguration*

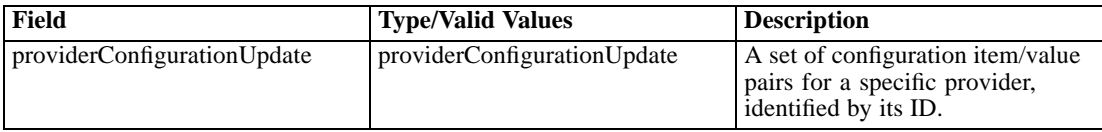

#### *Return information*

The following table identifies the information returned by the putConfiguration operation.

Table 4-27 *Return Value*

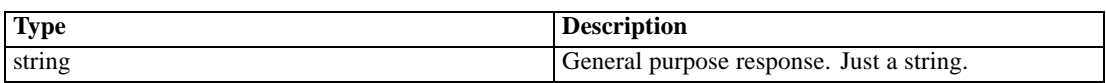

#### *Java example*

Configuring a security provider requires three primary pieces of information:

- $\blacksquare$  the identifier for the provider being configured
- an indicator of whether or not to enable the provider
- a set of configuration parameters with assigned values

This information is contained within a ProviderConfigurationUpdate object.

The following sample configures an Active Directory with Local Override provider, which has an identifier of *ADL*. The setId method assigns this identifer to a ProviderConfigurationUpdate object for the configuration information. The value of *true* for the setEnabled method specifies that the provider should be enabled for use in the system.

An array of ProviderItemValue objects contains the configuration items and their values. For each item, use the setId and setValue methods to define the identifier and value respectively. After defining all items, use the setProviderItemValue method to assign the items to the ProviderConfigurationUpdate object.

ProviderConfigurationUpdate config = new ProviderConfigurationUpdate; config.setId("ADL"); config.setEnabled(true); ProviderItemValue[] piv; piv = new ProviderItemValue[8]; piv[0].setId("domainUserPassword"); piv[0].setValue("qw12as34%"); piv[1].setId("UbaseDN"); piv[1].setValue("OU = USERS, OU= NEWYORK, DC=com"); piv[2].setId("domainUser"); piv[2].setValue("kkreuter"); piv[3].setId("domain"); piv[3].setValue("mydomain"); piv[4].setId("host"); piv[4].setValue("ldap://aaw2kbb1.spss.com"); piv[5].setId("principalFilter"); piv[5].setValue("false"); piv[6].setId("localGroups"); piv[6].setValue("true"); piv[7].setId("GbaseDN"); piv[7].setValue("OU = USERS, OU= NEWYORK, DC=com"); config.setProviderItemValue(piv); getDirectoryManagement().putConfiguration(config);

43

Use the putConfiguration operation to add the configuration information to the system.

#### *SOAP request example*

Client invocation of the putConfiguration operation generates a SOAP request message that is sent to the server for processing. An example of such a message follows.

```
<soapenv:Envelope xmlns:soapenv="http://schemas.xmlsoap.org/soap/envelope/"
xmlns:xsd="http://www.w3.org/2001/XMLSchema"
xmlns:xsi="http://www.w3.org/2001/XMLSchema-instance">
<soapenv:Header>
  <wsse:Security soapenv:mustUnderstand="0"
  xmlns:wsse="http://docs.oasis-open.org/wss/2004/01/oasis-200401-wss-wssecurity-secext-1.0.xsd">
   <wsse:UsernameToken>
    <wsse:Username xsi:type="xsd:string">validUser</wsse:Username>
    <wsse:Password xsi:type="xsd:string">password</wsse:Password>
   </wsse:UsernameToken>
  </wsse:Security>
  <ns1:client-accept-language soapenv:mustUnderstand="0" xsi:type="xsd:string"
   xmlns:ns1="http://xml.spss.com/ws/headers">en-US;q=1.0, en;q=0.8</ns1:client-accept-language>
  </soapenv:Header>
<soapenv:Body>
  <putProviderConfiguration xmlns="http://xml.spss.com/security/remote">
   <providerConfigurationUpdate ID="ADL" enabled="true"
   xmlns="http://xml.spss.com/security">
    <providerItemValue id="domainUserPassword">
     <value>qw12as34%</value>
    </providerItemValue>
    <providerItemValue id="UbaseDN">
     <value>OU = USERS, OU= NEWYORK, DC=com</value>
    </providerItemValue>
    <providerItemValue id="domainUser">
     <value>mydomain\kkreuter</value>
    </providerItemValue>
    <providerItemValue id="domain">
     <value>mydomain</value>
    </providerItemValue>
    <providerItemValue id="host">
     <value>ldap://aaw2kbb1.spss.com</value>
    </providerItemValue>
    <providerItemValue id="principalFilter">
     <value>false</value>
    </providerItemValue>
    <providerItemValue id="localGroups">
    <value>true</value>
    </providerItemValue>
    <providerItemValue id="GbaseDN">
     <value>OU = USERS, OU= NEWYORK, DC=com</value>
    </providerItemValue>
```

```
</providerConfigurationUpdate>
  </putProviderConfiguration>
</soapenv:Body>
</soapenv:Envelope>
```
#### *SOAP response example*

The server responds to a putConfiguration operation call by sending a SOAP response message containing the results. An example of such a message follows.

```
<soapenv:Envelope xmlns:soapenv="http://schemas.xmlsoap.org/soap/envelope/"
xmlns:xsd="http://www.w3.org/2001/XMLSchema"
xmlns:xsi="http://www.w3.org/2001/XMLSchema-instance">
<soapenv:Body>
 <putProviderConfigurationResponse xmlns="http://xml.spss.com/security/remote">
  <ns1:status xmlns:ns1="http://xml.spss.com/security"/>
  </putProviderConfigurationResponse>
</soapenv:Body>
</soapenv:Envelope>
```
### *The removeConfiguration operation*

Deletes a security provider from the system. Credentials defined in the deleted provider will no longer be able to access IBM® SPSS® Collaboration and Deployment Services.

#### *Input fields*

The following table lists the input fields for the removeConfiguration operation.

Table 4-28 *Fields for removeProviderConfiguration*

| Field      | <b>Type/Valid Values</b> | <b>Description</b>           |
|------------|--------------------------|------------------------------|
| providerID | string                   | An internal identifier for a |
|            |                          | provider.                    |

#### *Return information*

The following table identifies the information returned by the removeConfiguration operation.

Table 4-29 *Return Value*

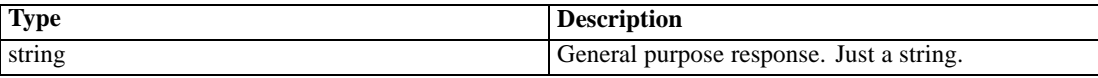

45

#### *SOAP request example*

Client invocation of the removeConfiguration operation generates a SOAP request message that is sent to the server for processing. An example of such a message follows.

```
<soapenv:Envelope xmlns:soapenv="http://schemas.xmlsoap.org/soap/envelope/"
xmlns:xsd="http://www.w3.org/2001/XMLSchema"
xmlns:xsi="http://www.w3.org/2001/XMLSchema-instance">
<soapenv:Header>
  <wsse:Security soapenv:actor="http://schemas.xmlsoap.org/soap/actor/next"
  soapenv:mustUnderstand="0"
 xmlns:wsse="http://docs.oasis-open.org/wss/2004/01/oasis-200401-wss-wssecurity-secext-1.0.xsd">
  <wsse:UsernameToken xmlns:wsu="http://docs.oasis-open.org/wss/2004/01/oasis-200401-wss-wssecurity-utility-1.0.xsd">
    <wsse:Username>Native//validUser</wsse:Username>
    <wsse:Password wsse:Type=
    "http://docs.oasis-open.org/wss/2004/01/oasis-200401-wss-username-token-profile-1.0#PasswordText">
    password</wsse:Password>
    <wsse:Nonce>qwjJN5dMn99rsqCsoOqfQw==</wsse:Nonce>
   <wsu:Created xmlns:wsu="http://docs.oasis-open.org/wss/2004/01/oasis-200401-wss-wssecurity-utility-1.0.xsd">
    2011-08-31T14:39:13Z</wsu:Created>
   </wsse:UsernameToken>
  </wsse:Security>
  <ns1:client-accept-language soapenv:actor="http://schemas.xmlsoap.org/soap/actor/next"
  soapenv:mustUnderstand="0"
 xmlns:ns1="http://xml.spss.com/ws/headers">en-US;q=1.0,
  en;q=0.8</ns1:client-accept-language>
</soapenv:Header>
<soapenv:Body>
  <removeProviderConfiguration xmlns="http://xml.spss.com/security/remote">
   <ns2:providerID xmlns:ns2="http://xml.spss.com/security">AD_MyAD</ns2:providerID>
  </removeProviderConfiguration>
</soapenv:Body>
</soapenv:Envelope>
```
#### *SOAP response example*

The server responds to a removeConfiguration operation call by sending a SOAP response message containing the results. An example of such a message follows.

```
<soapenv:Envelope xmlns:soapenv="http://schemas.xmlsoap.org/soap/envelope/"
xmlns:xsd="http://www.w3.org/2001/XMLSchema"
xmlns:xsi="http://www.w3.org/2001/XMLSchema-instance">
<soapenv:Body>
 <removeProviderConfigurationResponse xmlns="http://xml.spss.com/security/remote">
  <ns1:status xmlns:ns1="http://xml.spss.com/security"></ns1:status>
  </removeProviderConfigurationResponse>
</soapenv:Body>
</soapenv:Envelope>
```
### <span id="page-51-0"></span>*The updateConfiguration operation*

Modifies the configuration parameters of an existing security provider.

#### *Input fields*

The following table lists the input fields for the updateConfiguration operation.

Table 4-30

*Fields for updateProviderConfiguration*

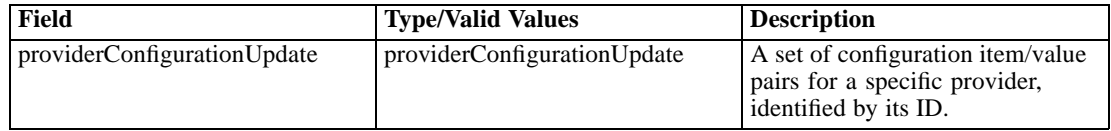

#### *Return information*

The following table identifies the information returned by the updateConfiguration operation.

Table 4-31 *Return Value*

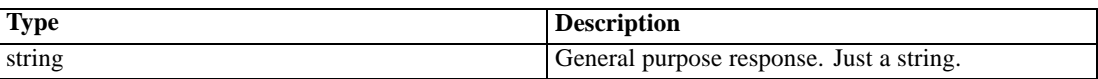

#### *SOAP request example*

Client invocation of the updateConfiguration operation generates a SOAP request message that is sent to the server for processing. An example of such a message follows.

```
<soapenv:Envelope xmlns:soapenv="http://schemas.xmlsoap.org/soap/envelope/"
xmlns:xsd="http://www.w3.org/2001/XMLSchema"
xmlns:xsi="http://www.w3.org/2001/XMLSchema-instance">
<soapenv:Header>
  <wsse:Security soapenv:actor="http://schemas.xmlsoap.org/soap/actor/next"
  soapenv:mustUnderstand="0"
  xmlns:wsse="http://docs.oasis-open.org/wss/2004/01/oasis-200401-wss-wssecurity-secext-1.0.xsd">
  <wsse:UsernameToken xmlns:wsu="http://docs.oasis-open.org/wss/2004/01/oasis-200401-wss-wssecurity-utility-1.0.xsd">
    <wsse:Username>Native//validUser</wsse:Username>
    <wsse:Password wsse:Type=
    "http://docs.oasis-open.org/wss/2004/01/oasis-200401-wss-username-token-profile-1.0#PasswordText">
    password</wsse:Password>
    <wsse:Nonce>qwjJN5dMn99rsqCsoOqfQw==</wsse:Nonce>
   <wsu:Created xmlns:wsu="http://docs.oasis-open.org/wss/2004/01/oasis-200401-wss-wssecurity-utility-1.0.xsd">
    2011-08-31T14:39:13Z</wsu:Created>
   </wsse:UsernameToken>
  </wsse:Security>
  <ns1:client-accept-language soapenv:actor="http://schemas.xmlsoap.org/soap/actor/next"
  soapenv:mustUnderstand="0"
 xmlns:ns1="http://xml.spss.com/ws/headers">en-US;q=1.0,
  en;q=0.8</ns1:client-accept-language>
</soapenv:Header>
```
47

<soapenv:Body> <updateProviderConfiguration xmlns="http://xml.spss.com/security/remote"> <providerConfigurationUpdate ID="AD\_MyAD" enabled="false" xmlns="http://xml.spss.com/security"> <providerItemValue id="host"><value>ldap://ldap.myfirm.com</value> </providerItemValue> <providerItemValue id="useSSL"><value>false</value> </providerItemValue> <providerItemValue id="usePaging"><value>true</value> </providerItemValue> <providerItemValue id="useAnonymousBind"><value>false</value> </providerItemValue> <providerItemValue id="domainUser"><value>mydomain\userID</value> </providerItemValue> <providerItemValue id="domainUserPassword"><value>.iCA-b1ca,Soda,Cracker</value> </providerItemValue> <providerItemValue id="UContextBindg"><value>true</value> </providerItemValue> <providerItemValue id="UPasswordAttribute"><value>userPassword</value> </providerItemValue> <providerItemValue id="UPasswordDigest"><value>SHA</value> </providerItemValue> <providerItemValue id="UbaseDN"><value>ou=users,ou=myorg,dc=mycompany,dc=com</value> </providerItemValue> <providerItemValue id="UObjectFilterExpr"><value>(objectCategory=user)</value> </providerItemValue> <providerItemValue id="USearchFilterExpr"><value>(sAMAccountName=\$ID)</value> </providerItemValue> <providerItemValue id="UUniqueNameAttribute"><value>sAMAccountName</value> </providerItemValue> <providerItemValue id="UsearchGroupMembershipAttribute"><value>memberOf</value> </providerItemValue> <providerItemValue id="GbaseDN"><value>ou=groups,ou=myorg,dc=mycompany,dc=com</value> </providerItemValue> <providerItemValue id="GObjectFilterExpr"><value>(objectCategory=group)</value> </providerItemValue> <providerItemValue id="GObjectSearchExpr"><value>(sAMAccountName=\$ID)</value> </providerItemValue> <providerItemValue id="GUniqueNameAttribute"><value>sAMAccountName</value> </providerItemValue> <providerItemValue id="GMembershipAttribute"><value>member</value> </providerItemValue> <providerItemValue id="GRefreshPeriod"><value>350000</value> </providerItemValue> <providerItemValue id="domain"><value>mydomain</value> </providerItemValue> <providerItemValue id="allowedUsers"><value>true</value> </providerItemValue> <providerItemValue id="extendedGroups"><value>true</value> </providerItemValue> <providerItemValue id="newName"><value>MyAD</value>

</providerItemValue>

<span id="page-53-0"></span></providerConfigurationUpdate> </updateProviderConfiguration> </soapenv:Body> </soapenv:Envelope>

#### *SOAP response example*

The server responds to a updateConfiguration operation call by sending a SOAP response message containing the results. An example of such a message follows.

```
<soapenv:Envelope xmlns:soapenv="http://schemas.xmlsoap.org/soap/envelope/"
xmlns:xsd="http://www.w3.org/2001/XMLSchema"
xmlns:xsi="http://www.w3.org/2001/XMLSchema-instance">
<soapenv:Body>
 <updateProviderConfigurationResponse xmlns="http://xml.spss.com/security/remote">
  <ns1:status xmlns:ns1="http://xml.spss.com/security"></ns1:status>
 </updateProviderConfigurationResponse>
</soapenv:Body>
</soapenv:Envelope>
```
### *The updatePrincipal operation*

Updates the password for an existing user, or modifies associations between existing users, groups, and roles in the system.

#### *Input fields*

The following table lists the input fields for the updatePrincipal operation.

Table 4-32 *Fields for updatePrincipal*

| Field             | Type/Valid Values | <b>Description</b>                                                                                                    |
|-------------------|-------------------|----------------------------------------------------------------------------------------------------|
| modifiedPrincipal | modifiedPrincipal | Updated information for a<br>principal identified by its ID.<br>This information may include a<br>new password, or a new set of<br>associations with other principals. |

#### *Return information*

The following table identifies the information returned by the updatePrincipal operation.

Table 4-33 *Return Value*

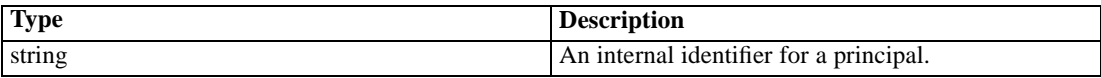

#### *Java example*

Updating a principal involves defining a new password or assigning new relationships to other principals. This information is contained within a ModifiedPrincipal object.

The following sample uses setPrincipalID to define the principal to be updated. The setUserPassword method specifies the new password for the principal. Finally, the setAssociatedPrincipalID method defines the other principals to be associated. The updatePrincipal operation updates the system according to the updated information in the ModifiedPrincipal object.

```
ModifiedPrincipal mp = new ModifiedPrincipal();
mp.setPrincipalID("//uNative//bbrever");
mp.setUserPassword("qw12as34");
mp.setAssociatedPrincipalID("//gNative//$$security/everyoneGroup");
stub.updatePrincipal(mp);
```
#### *SOAP request example*

Client invocation of the updatePrincipal operation generates a SOAP request message that is sent to the server for processing. An example of such a message follows.

```
<soapenv:Envelope xmlns:soapenv="http://schemas.xmlsoap.org/soap/envelope/"
xmlns:xsd="http://www.w3.org/2001/XMLSchema"
xmlns:xsi="http://www.w3.org/2001/XMLSchema-instance">
<soapenv:Header>
  <wsse:Security soapenv:mustUnderstand="0"
  xmlns:wsse="http://docs.oasis-open.org/wss/2004/01/oasis-200401-wss-wssecurity-secext-1.0.xsd">
   <wsse:UsernameToken>
    <wsse:Username xsi:type="xsd:string">validUser</wsse:Username>
    <wsse:Password xsi:type="xsd:string">password</wsse:Password>
   </wsse:UsernameToken>
  </wsse:Security>
  <ns1:client-accept-language soapenv:mustUnderstand="0" xsi:type="xsd:string"
   xmlns:ns1="http://xml.spss.com/ws/headers">en-US;q=1.0, en;q=0.8</ns1:client-accept-language>
  </soapenv:Header>
<soapenv:Body>
  <updatePrincipal xmlns="http://xml.spss.com/security/remote">
  <modifedPrincipal principalID="//uNative//bbrever" userPassword="qw12as34"
   xmlns="http://xml.spss.com/security">
    <associatedPrincipalID>//gNative//$$security/everyoneGroup</associatedPrincipalID>
  </modifedPrincipal>
  </updatePrincipal>
</soapenv:Body>
</soapenv:Envelope>
```
#### <span id="page-55-0"></span>*SOAP response example*

The server responds to a updatePrincipal operation call by sending a SOAP response message containing the results. An example of such a message follows.

```
<soapenv:Envelope xmlns:soapenv="http://schemas.xmlsoap.org/soap/envelope/"
xmlns:xsd="http://www.w3.org/2001/XMLSchema"
xmlns:xsi="http://www.w3.org/2001/XMLSchema-instance">
<soapenv:Body>
 <updatePrincipalResponse xmlns="http://xml.spss.com/security/remote">
  <ns1:principalID xmlns:ns1="http://xml.spss.com/security"></ns1:principalID>
  </updatePrincipalResponse>
</soapenv:Body>
</soapenv:Envelope>
```
### *The updateRoleDefinition operation*

Updates the list of actions associated with an existing role. For more information, see the topic [Roles](#page-16-0) in Chapter 3 on p. [11](#page-16-0).

#### *Input fields*

The following table lists the input fields for the updateRoleDefinition operation.

Table 4-34

*Fields for updateRoleDefinition*

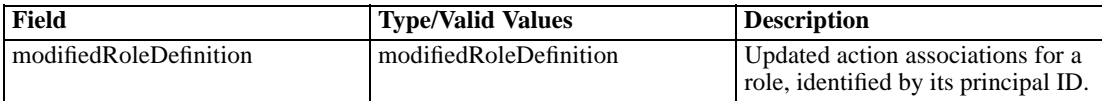

#### *Return information*

The following table identifies the information returned by the updateRoleDefinition operation.

Table 4-35 *Return Value*

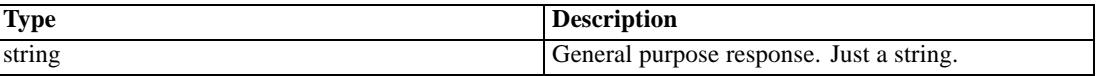

#### *Java example*

Updating a role requires two pieces of information:

- $\blacksquare$  the role being updated
- $\blacksquare$  the new actions to associate with the role

This information is contained within a ModifiedRoleDefinition object.

The following sample creates an array of strings corresponding to action identifers. The setActionID method assigns these identifiers to the ModifiedRoleDefinition object. The setPrincipalID method defines the principal to update. Use the updateRoleDefinition operation to apply the changes to the system.

```
String[] actionArray = {
 "configuration/Editor",
 "security/config",
 "security/roleDefinition",
 "prms/jobs",
 "configuration/MimeManager"
};
ModifiedRoleDefinition mrd = new ModifiedRoleDefinition();
mrd.setActionID(actionArray);
mrd.setPrincipalID("//rNative//nrole");
stub.updateRoleDefinition(mrd);
```
#### *SOAP request example*

Client invocation of the updateRoleDefinition operation generates a SOAP request message that is sent to the server for processing. An example of such a message follows.

```
<soapenv:Envelope xmlns:soapenv="http://schemas.xmlsoap.org/soap/envelope/"
xmlns:xsd="http://www.w3.org/2001/XMLSchema"
xmlns:xsi="http://www.w3.org/2001/XMLSchema-instance">
<soapenv:Header>
  <wsse:Security soapenv:mustUnderstand="0"
  xmlns:wsse="http://docs.oasis-open.org/wss/2004/01/oasis-200401-wss-wssecurity-secext-1.0.xsd">
   <wsse:UsernameToken>
    <wsse:Username xsi:type="xsd:string">validUser</wsse:Username>
    <wsse:Password xsi:type="xsd:string">password</wsse:Password>
   </wsse:UsernameToken>
  </wsse:Security>
  <ns1:client-accept-language soapenv:mustUnderstand="0" xsi:type="xsd:string"
   xmlns:ns1="http://xml.spss.com/ws/headers">en-US;q=1.0, en;q=0.8</ns1:client-accept-language>
  </soapenv:Header>
 <soapenv:Body>
  <updateRoleDefinition xmlns="http://xml.spss.com/security/remote">
   <modifiedRoleDefinition xmlns="http://xml.spss.com/security">
    <actionID>configuration/Editor</actionID>
    <actionID>security/config</actionID>
    <actionID>security/roleDefinition</actionID>
    <actionID>prms/jobs</actionID>
    <actionID>configuration/MimeManager</actionID>
    <principalID>//rNative//nrole</principalID>
   </modifiedRoleDefinition>
  </updateRoleDefinition>
</soapenv:Body>
</soapenv:Envelope>
```
#### *SOAP response example*

The server responds to a updateRoleDefinition operation call by sending a SOAP response message containing the results. An example of such a message follows.

<soapenv:Envelope xmlns:soapenv="http://schemas.xmlsoap.org/soap/envelope/" xmlns:xsd="http://www.w3.org/2001/XMLSchema" xmlns:xsi="http://www.w3.org/2001/XMLSchema-instance"> <soapenv:Body> <updateRoleDefinitionResponse xmlns="http://xml.spss.com/security/remote"> <ns1:status xmlns:ns1="http://xml.spss.com/security"></ns1:status> </updateRoleDefinitionResponse> </soapenv:Body> </soapenv:Envelope>

# A

## <span id="page-58-0"></span>*Microsoft ® .NET Framework-based clients*

In order to use the web services from a Microsoft Windows Communication Foundation (WCF) client, you will need Visual Studio 2008 or later. The discussion here assumes the use of Visual Studio 2008. In general, the process for accessing IBM® SPSS® Collaboration and Deployment Services web services involves the following steps:

- 1. Add a Service Reference. For more information, see the topic Adding a service reference on p. 53.
- 2. Configure the web service endpoint. For more information, see the topic Confi[guring the web](#page-60-0) [service endpoint](#page-60-0) on p. [55.](#page-60-0)
- 3. Programmatically configure the necessary endpoint behaviors. For more information, see the topic Confi[guring endpoint behaviors](#page-61-0) on p. [56.](#page-61-0)
- 4. Exercise the web service. For more information, see the topic [Exercising the service](#page-61-0) on p. [56.](#page-61-0)

Note that the IBM SPSS Collaboration and Deployment Services single sign-on implementation is not compatible with Microsoft .NET web services, or the WCF. As a result, single sign-on is not available from these clients.

### *Adding a service reference*

The first step in using a WCF client to access IBM® SPSS® Collaboration and Deployment Services web services is to make the service available to the Visual Studio project by adding it as a Service Reference.

- 1. In Visual Studio, right-click the folder's *References* folder and select Add Service Reference.
- 2. Type the URL of the service WSDL location in the Address field, and click Go. The value corresponds to the service endpoint appended with *?wsdl*.
- 3. Specify the desired namespace in the Namespace field.
- 4. Click OK.

Visual Studio adds a new service reference to the Service Reference directory for the project. The name of the reference corresponds to the specified namespace.

<span id="page-59-0"></span>*Appendix A*

#### *Service reference modifications*

Due to known compatibility issues between Microsoft tooling and some WSDL files, you need to manually modify some service references before they can be used successfully. For information about the specific issues, see articles 891386 (*<http://support.microsoft.com/kb/891386>*) and 326790 (*<http://support.microsoft.com/kb/326790>*) on the Microsoft Support site.

To modify a service reference:

- 1. In Visual Studio, select the project and click Show All Files from the Project menu.
- 2. Expand the service reference that needs to be modified.
- 3. Expand the *Reference.svcmap* node.
- 4. Open the *Reference.cs* file.
- 5. Make the required modifications.
- 6. Save the file.

For the Content Repository Service , Content Repository URI Service, and Process Management Service, you need to make the following changes to the RowType class:

- private value[][] cellField should be changed to private value[] cellField
- public value [][] cell should be changed to public value [] cell

For the Scoring Service, you need to make the following changes:

- in the returnedDPDOutputTable class, private returnedDPDOutputValue[][] returnedDPDOutputrowField should be changed to private returnedDPDOutputValue[] returnedDPDOutputrowField
- in the returnedDPDOutputTable class, private returnedDPDOutputValue[J[] returnedDPDOutputRow should be changed to private returnedDPDOutputValue[] returnedDPDOutputRow
- $\blacksquare$  in the returnedRequestInputTable class, private returnedRequestInputValue[][] returnedRequestInputRow should be changed to private returnedRequestInputValue[] returnedRequestInputRow
- in the returnedRequestInputTable class, private returnedRequestInputValue[][] returnedRequestInputRowField should be changed to private returnedRequestInputValue[] returnedRequestInputRowField
- $\blacksquare$  in the requestInputTable class, private input1[][] requestInputRowField should be changed to private input1[] requestInputRowField
- $\blacksquare$  in the requestInputTable class, private input1[][] requestInputRow should be changed to private input1[] requestInputRow

For the PevServices Service, you need to make the following changes:

■ in the avTableConflict class, private avColumnMeta[][] avColumnConflictField should be changed to private avColumnMeta[] avColumnConflictField

- <span id="page-60-0"></span>■ in the avTableConflict class, private avColumnMeta[][] avColumnConflict should be changed to private avColumnMeta[] avColumnConflict
- in the evTableConflict class, private evColumnMeta[][] evColumnConflictField should be changed to private evColumnMeta[] evColumnConflictField
- in the evTableConflict class, private evColumnMeta[J[] evColumnConflict should be changed to private evColumnMeta[] evColumnConflict

### *Configuring the web service endpoint*

In WCF, you can configure a service endpoint either declaratively using an *app.config* file, or programmatically using the WCF APIs. The following steps describe the creation of a basic configuration within an *app.config* file.

- 1. In Visual Studio, double-click the *app.config* file for the application (or *web.config* for a web-application).
- 2. Find the system.serviceModel element. Create it if it does not already exist.
- 3. Find the client element. Create it if it does not already exist.
- 4. Create a new endpoint element as a child of the client element.
- 5. Specify the appropriate service endpoint URL as the value of the *address* attribute.
- 6. Specify *basicHttpBinding* as the value of the *binding* attribute.
- 7. Specify the appropriate service contract as the value of the *contract* attribute. The service contract is the value of the service reference namespace appended with the service name.
- 8. Optionally specify a value for the *name* attribute that identifies a name for the endpoint configuration. If the *name* is blank, the configuration is used as the default for the service.

The resulting *app.config* file should be similar to the following example:

```
<system.serviceModel>
 <client>
  <endpoint
    address="http://cads_server:8080/cr-ws/services/ContentRepository"
    binding="basicHttpBinding"
    bindingConfiguration=""
    contract="IBM.SPSS.ContentRepository"
    name=""/>
 </client>
</system.serviceModel>
```
<span id="page-61-0"></span>*Appendix A*

### *Configuring endpoint behaviors*

The following two issues complicate the use of IBM® SPSS® Collaboration and Deployment Servicesweb services by WCF clients:

- WCF does not allow the username and password to be transmitted over HTTP
- WCF does not correctly understand the SOAP Fault format returned by the services

To address these problems, a sample Visual Studio project is available that contains classes adding endpoint behaviors that resolve both issues. The IBM SPSS Collaboration and Deployment Services installation media includes this project.

To use these classes, ensure that the *IBM.SPSS.WCF.Utilities* project containing these classes has been compiled and added as a reference to the Visual Studio project that exercises the web services. When constructing a new service client instance, ensure that the behaviors are added as follows:

```
ContentRepositoryClient serviceClient = new ContentRepositoryClient();
serviceClient.Endpoint.Behaviors.Add(
 new ApplyClientInspectorsBehavior(
  new HeaderInjectionMessageInspector(
    new UsernameTokenSecurityHeader("admin", "Abcdefg1")
 ),
 new SOAPFaultFormatMessageInspector())
);
```
This adds two message inspectors to the behaviors for the endpoint. The first allows message headers to be injected, permitting a UsernameToken security header containing the username and password to be transmitted over HTTP. The second message inspector intercepts SOAP Faults, ensuring that they are formatted for proper WCF processing.

### *Exercising the service*

After adding the service reference to the project, configuring the endpoint, and adding the necessary endpoint behaviors, the WCF-based web service client is ready. Add the .NET source code to the project to exercise the web service as needed.

There may be instances in which the .NET client proxies are generated incorrectly, leading to unexpected missing results at runtime. If a web service call returns no results when results are expected, the generated .NET types associated with the request and response should be examined. Specifically, members of the types may have two .NET attributes assigned. The first, MessageBodyMemberAttribute, will often include the proper namespace for the member type. The second, XmlElementAttribute, should have the same namespace as MessageBodyMemberAttribute. If this is not the case, add the namespace to XmlElementAttribute. Moreover, the addition of XML serialization attributes, such as System.XML.Serialization.XmlElementAttribute, may be necessary to correctly name the expected namespace or element. For example, the following generated client code would need to be modified:

public partial class getUsersResponse {

System.ServiceModel.MessageBodyMemberAttribute(Namespace = "http://xml.spss.com/pes/userPref/remote", Order = 0)]

public IBM.SPSS.ManagerUserPref.usersResponse usersResponse;

The corrected code is as follows:

public partial class getUsersResponse {

[System.ServiceModel.MessageBodyMemberAttribute(Namespace =

"http://xml.spss.com/pes/userPref/remote", Order = 0)]

[System.Xml.Serialization.XmlElementAttribute(ElementName="usersRequestResponse")] public IBM.SPSS.ManagerUserPref.usersResponse usersResponse;

## <span id="page-63-0"></span>*Notices*

This information was developed for products and services offered worldwide.

IBM may not offer the products, services, or features discussed in this document in other countries. Consult your local IBM representative for information on the products and services currently available in your area. Any reference to an IBM product, program, or service is not intended to state or imply that only that IBM product, program, or service may be used. Any functionally equivalent product, program, or service that does not infringe any IBM intellectual property right may be used instead. However, it is the user's responsibility to evaluate and verify the operation of any non-IBM product, program, or service.

IBM may have patents or pending patent applications covering subject matter described in this document. The furnishing of this document does not grant you any license to these patents. You can send license inquiries, in writing, to:

*IBM Director of Licensing, IBM Corporation, North Castle Drive, Armonk, NY 10504-1785, U.S.A.*

For license inquiries regarding double-byte character set (DBCS) information, contact the IBM Intellectual Property Department in your country or send inquiries, in writing, to:

*Intellectual Property Licensing, Legal and Intellectual Property Law, IBM Japan Ltd., 1623-14, Shimotsuruma, Yamato-shi, Kanagawa 242-8502 Japan.*

**The following paragraph does not apply to the United Kingdom or any other country where such provisions are inconsistent with local law:** INTERNATIONAL BUSINESS MACHINES PROVIDES THIS PUBLICATION "AS IS" WITHOUT WARRANTY OF ANY KIND, EITHER EXPRESS OR IMPLIED, INCLUDING, BUT NOT LIMITED TO, THE IMPLIED WARRANTIES OF NON-INFRINGEMENT, MERCHANTABILITY OR FITNESS FOR A PARTICULAR PURPOSE. Some states do not allow disclaimer of express or implied warranties in certain transactions, therefore, this statement may not apply to you.

This information could include technical inaccuracies or typographical errors. Changes are periodically made to the information herein; these changes will be incorporated in new editions of the publication. IBM may make improvements and/or changes in the product(s) and/or the program(s) described in this publication at any time without notice.

Any references in this information to non-IBM Web sites are provided for convenience only and do not in any manner serve as an endorsement of those Web sites. The materials at those Web sites are not part of the materials for this IBM product and use of those Web sites is at your own risk.

IBM may use or distribute any of the information you supply in any way it believes appropriate without incurring any obligation to you.

Licensees of this program who wish to have information about it for the purpose of enabling: (i) the exchange of information between independently created programs and other programs (including this one) and (ii) the mutual use of the information which has been exchanged, should contact:

*IBM Software Group, Attention: Licensing, 233 S. Wacker Dr., Chicago, IL 60606, USA*.

© Copyright IBM Corporation 2000, 2012. 58

59

<span id="page-64-0"></span>Such information may be available, subject to appropriate terms and conditions, including in some cases, payment of a fee.

The licensed program described in this document and all licensed material available for it are provided by IBM under terms of the IBM Customer Agreement, IBM International Program License Agreement or any equivalent agreement between us.

Any performance data contained herein was determined in a controlled environment. Therefore, the results obtained in other operating environments may vary significantly. Some measurements may have been made on development-level systems and there is no guarantee that these measurements will be the same on generally available systems. Furthermore, some measurements may have been estimated through extrapolation. Actual results may vary. Users of this document should verify the applicable data for their specific environment.

Information concerning non-IBM products was obtained from the suppliers of those products, their published announcements or other publicly available sources. IBM has not tested those products and cannot confirm the accuracy of performance, compatibility or any other claims related to non-IBM products. Questions on the capabilities of non-IBM products should be addressed to the suppliers of those products.

All statements regarding IBM's future direction or intent are subject to change or withdrawal without notice, and represent goals and objectives only.

This information contains examples of data and reports used in daily business operations. To illustrate them as completely as possible, the examples include the names of individuals, companies, brands, and products. All of these names are fictitious and any similarity to the names and addresses used by an actual business enterprise is entirely coincidental.

If you are viewing this information softcopy, the photographs and color illustrations may not appear.

#### *Trademarks*

IBM, the IBM logo, ibm.com, and SPSS are trademarks of IBM Corporation, registered in many jurisdictions worldwide. A current list of IBM trademarks is available on the Web at *<http://www.ibm.com/legal/copytrade.shtml>*.

Adobe, the Adobe logo, PostScript, and the PostScript logo are either registered trademarks or trademarks of Adobe Systems Incorporated in the United States, and/or other countries.

Intel, Intel logo, Intel Inside, Intel Inside logo, Intel Centrino, Intel Centrino logo, Celeron, Intel Xeon, Intel SpeedStep, Itanium, and Pentium are trademarks or registered trademarks of Intel Corporation or its subsidiaries in the United States and other countries.

Linux is a registered trademark of Linus Torvalds in the United States, other countries, or both.

Microsoft, Windows, Windows NT, and the Windows logo are trademarks of Microsoft Corporation in the United States, other countries, or both.

UNIX is a registered trademark of The Open Group in the United States and other countries.

Java and all Java-based trademarks and logos are trademarks of Sun Microsystems, Inc. in the United States, other countries, or both.

Other product and service names might be trademarks of IBM or other companies.

*Appendix B*

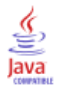

## *Index*

<span id="page-66-0"></span>accessing the Directory Management Service, [8](#page-13-0) actions, [24](#page-29-0) roles, [11](#page-16-0) Active Directory, [9–](#page-14-0)[10](#page-15-0) with local override, [9](#page-14-0)–[10](#page-15-0) addConfiguration operation, [13](#page-18-0) app.config files WCF clients, [55](#page-60-0)

bindings in WSDL files, [5](#page-10-0) body elements in SOAP messages, [3](#page-8-0)

calling Directory Management Service operations, [8](#page-13-0) configurable directories, [10,](#page-15-0) [13](#page-18-0), [26,](#page-31-0) [28](#page-33-0), [41](#page-46-0), [44,](#page-49-0) [46](#page-51-0) Content Repository service WCF clients, [54](#page-59-0) Content Repository URI service WCF clients, [54](#page-59-0) createPrincipal operation, [17](#page-22-0) createRoleDefinition operation, [19](#page-24-0)

deletePrincipals operation, [21](#page-26-0) deleteRoleDefinition operation, [22](#page-27-0) directories, [9](#page-14-0) adding, [13](#page-18-0) configurable, [10](#page-15-0), [13](#page-18-0), [26,](#page-31-0) [28](#page-33-0), [41,](#page-46-0) [44](#page-49-0), [46](#page-51-0) creating, [13](#page-18-0) deleting, [44](#page-49-0) editing, [46](#page-51-0) manageable, [10](#page-15-0), [30](#page-35-0) updating, [46](#page-51-0) Directory Management Service access, [8](#page-13-0) configurable directories, [10](#page-15-0) directories, [9](#page-14-0) manageable directories, [10](#page-15-0) overview, [8](#page-13-0) principals, [11](#page-16-0) roles, [11](#page-16-0) service endpoint, [8](#page-13-0) stubs, [8](#page-13-0) domains for security providers, [10](#page-15-0)

EIM, [9](#page-14-0) eim.jar, [9](#page-14-0) Enterprise Identity Management, [9](#page-14-0)

getActionList operation, [24](#page-29-0) getConfigurableDirectories operation, [26](#page-31-0) getConfiguration operation, [13,](#page-18-0) [26](#page-31-0), [28,](#page-33-0) [41](#page-46-0) getManageableDirectories operation, [30](#page-35-0)

© Copyright IBM Corporation 2000, 2012. 61

getManageablePrincipals operation, [32](#page-37-0) getPrincipalData operation, [35](#page-40-0) getPrincipalDataEx operation, [37](#page-42-0) getVersion operation, [37](#page-42-0) groups, [11](#page-16-0), [35](#page-40-0) creating, [17](#page-22-0) deleting, [21](#page-26-0) importing, [39](#page-44-0) updating, [48](#page-53-0) header elements in SOAP messages, [3](#page-8-0) Holder classes in JAX-WS, [6](#page-11-0) HTTP, [2](#page-7-0) HTTPS, [2](#page-7-0) IBM i user repository, [9](#page-14-0) importPrincipals operation, [39](#page-44-0) Java proxies, [6](#page-11-0) JAX-WS, [6](#page-11-0) JD Edwards (JDE), [9](#page-14-0) JDE Application User security provider, [9](#page-14-0) LDAP, [9](#page-14-0) legal notices, [58](#page-63-0) List collections in JAX-WS, [6](#page-11-0) local override for Active Directory, [9](#page-14-0)[–10](#page-15-0) local user repository, [9–](#page-14-0)[10](#page-15-0) manageable directories, [10,](#page-15-0) [30](#page-35-0) MessageBodyMemberAttribute for WCF clients, [56](#page-61-0) messages in WSDL files, [5](#page-10-0) native provider, [9](#page-14-0) nativestore.xsd, [39](#page-44-0) .NET framework, [53](#page-58-0) .NET proxies, [7](#page-12-0)

OpenLDAP, [9](#page-14-0)–[10](#page-15-0) overview, [8](#page-13-0)

PevServices service WCF clients, [54](#page-59-0) port types in WSDL files, [5](#page-10-0) principals, [11,](#page-16-0) [35](#page-40-0) creating, [17](#page-22-0)

62

*Index*

deleting, [21](#page-26-0) importing, [39](#page-44-0) manageable, [32](#page-37-0) updating, [48](#page-53-0) Process Management service WCF clients, [54](#page-59-0) protocols in web services, [2](#page-7-0) providers, [9](#page-14-0) domains, [10](#page-15-0) keys, [10](#page-15-0) names, [10](#page-15-0) proxies, [6](#page-11-0) Java, [6](#page-11-0) .NET, [7](#page-12-0) putConfiguration operation, [26](#page-31-0), [28,](#page-33-0) [41](#page-46-0) removeConfiguration operation, [44](#page-49-0) roles, [11](#page-16-0), [35](#page-40-0) actions for, [24](#page-29-0) creating, [17](#page-22-0), [19](#page-24-0) deleting, [21](#page-26-0)[–22](#page-27-0) importing, [39](#page-44-0) updating, [48,](#page-53-0) [50](#page-55-0) Scoring service WCF clients, [54](#page-59-0) security providers, [9](#page-14-0) IBM i user repository, [9](#page-14-0) service endpoints Directory Management Service, [8](#page-13-0) services in WSDL files, [6](#page-11-0) single sign-on, [9](#page-14-0) WCF clients, [53](#page-58-0) SOAP, [2–](#page-7-0)[3](#page-8-0) SSO, [9](#page-14-0) stubs Directory Management Service, [8](#page-13-0) trademarks, [59](#page-64-0) types in WSDL files, [4](#page-9-0) updateConfiguration operation, [13,](#page-18-0) [46](#page-51-0) updatePrincipal operation, [48](#page-53-0) updateRoleDefinition operation, [50](#page-55-0) users, [11](#page-16-0), [35](#page-40-0) creating, [17](#page-22-0) deleting, [21](#page-26-0) importing, [39](#page-44-0) updating, [48](#page-53-0)

WCF clients, [53,](#page-58-0) [56](#page-61-0) endpoint behaviors, [56](#page-61-0) endpoint configuration, [55](#page-60-0) limitations, [53](#page-58-0) service reference, [53–](#page-58-0)[54](#page-59-0) single sign-on, [53](#page-58-0) web services introduction to web services, [1](#page-6-0) protocol stack, [2](#page-7-0) system architecture, [1](#page-6-0) what are web services?, [1](#page-6-0) web.config files WCF clients, [55](#page-60-0) Windows Communication Foundation, [53](#page-58-0) WSDL files, [2](#page-7-0)[–3](#page-8-0) accessing, [8](#page-13-0) bindings, [5](#page-10-0) messages, [5](#page-10-0) port types, [5](#page-10-0) services, [6](#page-11-0) types, [4](#page-9-0) wsdl.exe, [7](#page-12-0) wsdl2java, [6](#page-11-0) wsimport, [6](#page-11-0)

XmlElementAttribute for WCF clients, [56](#page-61-0)

Visual Studio, [53](#page-58-0)